# **Vantage Pro2™ Használati útmutató a**

**Vantage Pro2™ és a Vantage Pro2 Plus™ id**ő**járásállomás vezérl**ő**egységéhez ™**

## **A Vantage Pro2 vezérl**ő**egység kijelz**ő**jének a funkciói**

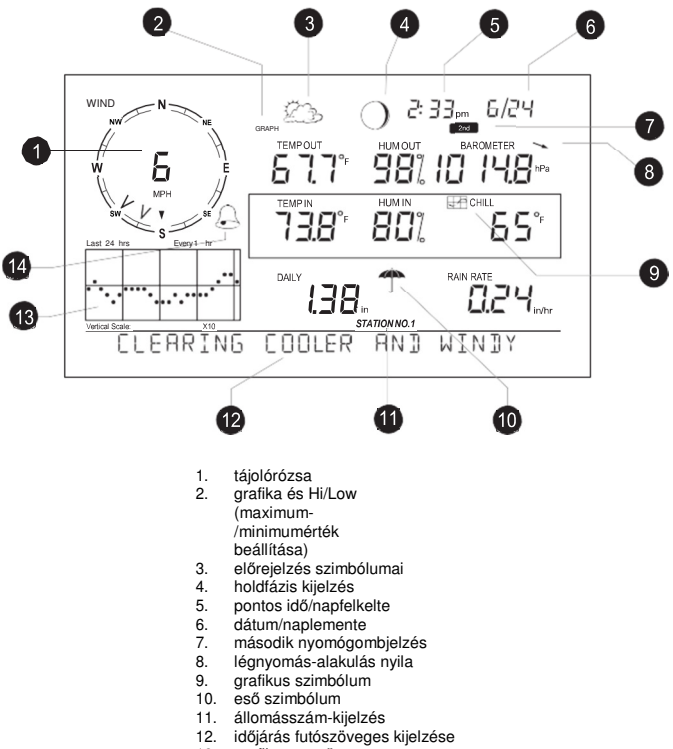

- 13. grafikus mező<br>14. a riasztás szin
- a riasztás szimbóluma

# **B Üdvözöljük a Vantage Pro2™**

Üdvözöljük a Vantage Pro2™ időjárásállomás vezérlőegysége mellett. A vezérlőegység kijelzi és rögzíti az időjárási adatokat, grafikusan megjeleníti őket, rendelkezik riasztási funkcióval, és egy számítógép-interfésszel, amelyen keresztül számítógépen futtatni lehet a külön rendelhető WeatherLink szoftverünket. A Vantage Pro2™ időjárásállomások vezeték nélküli és vezetékes változatban is kaphatók. A vezetékes időjárásállomás az integrált érzékelőegység (Integrated Sensor Suite - ISS) külső érzékelőinek az adatait egy négypólusú kábelen viszi át a vezérlőegységre. A vezeték nélküli időjárásállomás az integrált érzékelőegység (Integrated Sensor Suite - ISS) külső érzékelőinek az adatait rádióösszeköttetés útján viszi át a vezérlőegységre. A vezeték nélküli időjárásállomás további Vantage Pro2 érzékelők adatait is képes gyűjteni. Lásd ehhez a 3. oldalt.

Az időjárásállomáshoz mellékelt *gyors üzembe helyezési útmutató* felhasználóbarát felvilágosítást ad a legtöbb funkcióról.

### **A vezérl**ő**egység nyomógombjainak és kijelz**ő**jének a funkciói**

A tasztatúra segítségével megnézheti az aktuális és a történeti adatokat, beállíthat és törölhet riasztásokat, megváltoztathatja az időjárásállomás típusát, beadhatja a kalibrációs számokat, grafikákat állíthat be és megjelenítheti őket, kiválaszthat érzékelőket és elolvashatja az előrejelzést. A tasztatúra a kijelző mellett lévő 12 parancsgombból, és a parancsgombok alatti 4 navigációs gombból áll.

Mindegyik parancsgomb CHILL egy id őjárási változóval vagy egy vezérl őegységparanccsal van feliratozva. Csak nyomja meg a gombot, hogy aktiválja a feliraton olvasható változót vagy funkciót. Mindegyik parancsgomb 2 ND felett egy második funkció van feliratozva. Nyomja meg röviden a 2ND gombot (a jobb fels ő sarokban), és rögtön utána a kívánt funkció gombját a második funkció aktiválása céljából.

Megjegyzés: Amint megnyomta a 2ND gombot, három másodpercre megjelenik a 2ND-szimbólum a képerny őn, a barométer leolvasási mez ő fölött. Ilyenkor az összes másodfunkciós gomb aktív. A gombok visszatérnek a normál funkciójukra, amint elt űnik ez a szimbólum.

Használja a jobb, bal, fel és le nyílgombot a parancslehetőségek közötti választásra, az értékek beállítására, és kiegészít ő funkcióknak a parancsgombokkal való használatára. < >-

#### **A vezérl** ő**egység üzemmódjai**

A vezérl őegység öt alapüzemmódban m űködik: Setup (beállítás), Current Weather (aktuális id őjárás), Highs and Lows (maximum- és minimumértékek), Alarm (riasztás) és Graph (grafikus). Mindegyik üzemmódban hozzáfér a vezérl őegység egy másik funkciókészletéhez, ill. megjelenítheti az id őjárási adatok más aspektusait.

#### **A Vantage Pro2 opciói További érzékel** ő **k**

Alkalmazza a következ ő további érzékel őket vagy vezeték nélküli id őjárásállomásokat a Vantage Pro2 készülék további id őjárás-figyelési lehet őségeinek a használata céljából. További információkat olvashat ezekr ől web-oldalunkon: www.davisnet.com. • **Vezeték nélküli vagy vezetékes** 

**Weather Envoy (Nr. 6316, 6316C) egység** — Használja az állomás interfészét egy számítógépen, ha a vezérl őegységet inkább máshol állítja fel. • **Anemométer-adókészlet (Nr. 6332)** —

Rugalmasabb anemométer-felállítást tesz lehet ővé a vezeték nélküli állomások számára.

- **Vezeték nélküli levél- és talajnedvesség- /h** ő**mérsékletállomás (Nr. 6345)**  — Méri a levél- és a talajnedvességet, továbbá a h<sup>ő</sup>mérsékletet, és átviszi a mérési adatokat. A GLOBE-bal való alkalmazásra.<br>• Vezeték nélküli
- **Vezeték nélküli h**<sup>ő</sup>**mérsékletállomás (Nr. 6372)** Méri a h őmérsékletet, és átviszi a mérési adatokat.<br>• Vezeték nélküli
- **Vezeték nélküli h**<sup>ő</sup>**mérséklet- /páratartalomállomás (Nr. 6382)** — Méri a

leveg ő h őmérsékletét és páratartalmát, és átviszi a mérési adatokat.

• **Napsütésérzékel** ő **(Nr. 6452)** — Méri a napsugárzást. Az evapotranszspiráció (ET) (a

növényzet és a talaj együttes párolgása) meghatározásához szükséges. Kapható a vezetékes és a vezeték nélküli állomásokhoz. Érzékel ő rögzít ő tálca kell hozzá (Nr.

6672). • **UV-sugárzás érzékel** ő **(Nr.** 

**6490)** — Méri az **UV-sugárzást.** Az UV-dózis meghatározásához szükséges. Kapható a vezetékes és a vezeték nélküli állomásokhoz. Érzékel ő-rögzít ő tálca kell hozzá (Nr. 6672).

Megjegyzés: A külön rendelhet ő vezeték nélküli állomások csak a vezeték nélküli Vantage Pro2-állomásokkal m<sup>ű</sup>ködnek együtt.

#### **WeatherLink® szoftver opció**

A WeatherLink Software (szoftver) és a WeatherLink Datalogger (adatgy űjt ő) közvetlenül összekötik a Vantage Pro2 id őjárásállomást egy számítógéppel, ami az id őjárás megfigyelési lehet őségeket b ővíti, és nagy teljesít őképesség ű internetes funkciókat biztosít. A WeatherLink adatgy űjt ő tökéletesen illeszkedik a vezérl őegységhez, és akkor is tárolja az id őjárási adatokat, ha a számítógép ki van kapcsolva.

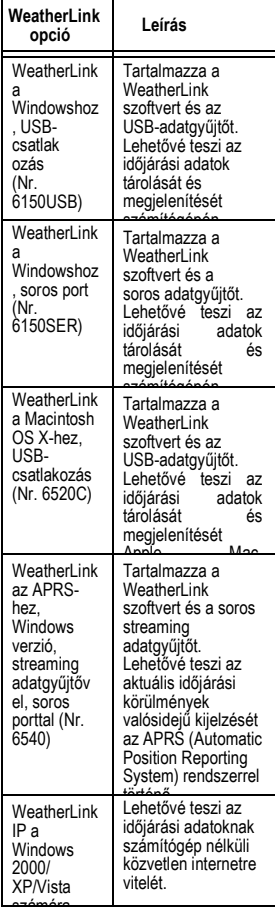

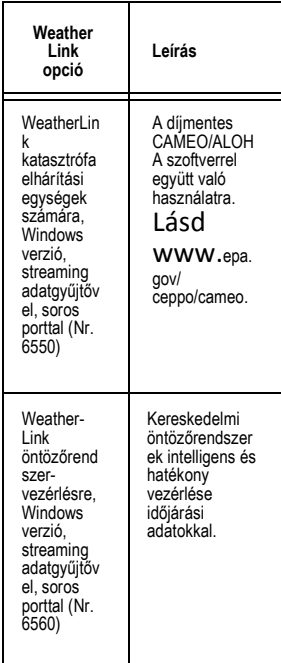

### **További tartozékok**

A következ ő tartozékok kaphatók keresked őjénél:

- **Érzékel** ő**tartó (Nr. 6672)**  Általa további napsugárzás-, ill. UV-érzékel ők szerelhet ők fel az integrált érzékel őegységre.
- **Autó-/motorcsónak/lakókocsiszivargyújtókábel (Nr. 6604)** — Általa nyerhet ő

tápáram a vezérl őegység és az integrált érzékel őegység számára egy gépkocsi szabvány szivargyújtó-aljazatából.

• **Telefonmodem-adapter (Nr. 6533)** — Általa hozható létre telefonösszeköttetés az állomás és a számítógép között.

• **Hosszabbítókábel (Nr. 7876)** — A Davis Instruments által szállított hosszabbítókábel segítségével állítható fel a vezetékes Vantage Pro2 integrált érzékelőegység nagyobb távolságra a vezérlőegységtől. A maximális kábelhossz 300 m. • Nr. 7876-040 kábel, 12 m

- Nr. 7876-100 kábel, 30 m
- Nr. 7876-200 kábel, 61 m
- Davis baseball-sapka (#PR725) 100-%-ig pamutból; kétszínű koronával, mosott keki, sötétkék karimával és hímzett "Davis" felirattal. Szövetlezárás rézrátéttel. Egy méret mindenkinek.

## **A vezérl**ő**egység telepítése**

A Vantage Pro2 vezérlőegység rendkívül pontos mérési eredményekre készül. Bár a vezérlőegység telepítése viszonylag egyszerű, mégis kezdettől fogva kövesse ennek a fejezetnek a lépéseit, hogy a legrövidebb idő alatt és a legkevesebb fáradsággal építse össze az egységet.

#### **A vezérl**ő**egység tápáramellátása**

Vezetékes Vantage Pro2 A vezetékes vezérlőegységek látják el tápárammal az integrált érzékelőegységet (Integrated Sensor Suite - ISS) a vezérlőegység kábelein keresztül. Az integrált érzékelőegység többlet áramigénye miatt szükség van egy hálózati tápegységre vagy kívánságra egy autó- /motorcsónak/lakókocsi szivargyújtókábelre a tápáram biztosításához. A vezérlőegység 4-6 hétig elemről is működik. Vezeték nélküli Vantage Pro2 A vezeték nélküli vezérlőegységeknek nincs szükségük hálózati tápegységre. Használhatja az együttszállított tápegységet ugyan, de a három Ctípusú (bébi) elem akár kilenc hónapig is képes táplálni a vezeték nélküli vezérlőegységet.

Megjegyzés: Ha hálózati tápegységet alkalmaz, feltétlenül a Vantage Pro2 vezérlőegységgel együtt szállított tápegységet alkalmazza. A vezérlőegység károsodhat, ha helytelen típusú tápegységet csatlakoztat rá. A vezérlőegység nem tölt fel akkumulátorokat. A vezérlőegységben alkáli típusú elemeket használjon.

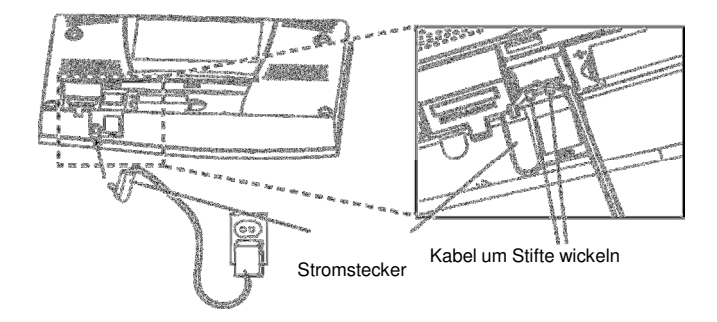

### **A hálózati tápegység csatlakoztatása**

- 1. Vegye le a vezérlőegység hátoldalán lévő elemtartó fedelét a felső részén lévő két fül benyomása után.
- 2. A tápbemeneti hüvely a vezérlőegység házának az alján van.
- 3. Dugja be a tápegység dugóját a tápbemeneti hüvelybe, míg a tápegység villásdugóját dugja be egy alkalmas hálózati dugaszaljba.
- 4. Győződjön meg arról, hogy a vezérlőegység lefuttatott-e egy öntesztet. A vezérlőegység bekapcsolásakor megjelenik a kijelző összes szegmense, és két csipogás hangzik fel. A vezérlőegység kijelzőjének az alján egy üzenet jelenik meg futószövegben, majd megjelenik az első képernyőkép a setup (beállítás) üzemmód képével.

A setup (beállítás) üzemmódban végezze el egymásután az állomás konfigurációjának a lépéseit. További információkat lásd a 17. oldalon.

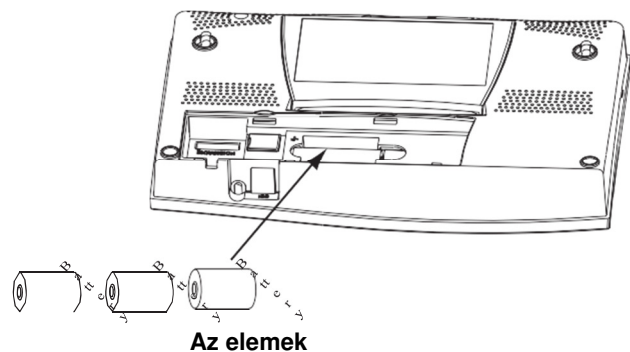

#### **berakása**

- 1. Vegye le a vezérlőegység hátoldalán lévő elemtartó fedelét a felső részén lévő két fül benyomása után.
- 2. Rakjon be három C-típusú (bébi) elemet az elemtartóba a negatív (-) pólussal előrefelé.
- 3. Tegye vissza az elemtartó fedelét.

#### **A vezetékes állomások csatlakoztatása**

A Vantage Pro2 vezetékes állomásokat 30 m hosszúságú kábellel szállítjuk, amelyet az integrált érzékelőegység vezérlőegységére kell csatlakoztatni. Lásd a 3. oldalon a hosszabbítókábelt. Az integrált érzékelőegységet a következőképpen csatlakoztassa a vezérlőegységre:

1. Dugja be a négypólusú kábelnek a vezérlőegység felé eső "ISS" jelölésű dugóját a vezérlőegység hüvelyébe a hallható bepattanásig. A hüvelybe történő bedugáskor ne alkalmazzon erőszakot.

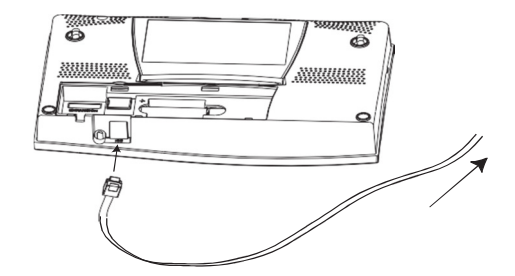

2. A kábel ne legyen megcsavarodva a csatlakoztatás el őtt.

Megjegyzés: Az integrált érzékel őegységet el őbb össze kell állítani, majd a táplálást adó vezérl őegységre kell csatlakoztatni, miel őtt megvizsgálhatná a vezérl őegységgel való kommunikációt.

Amikor már működik a vezérl őegység és az integrált érzékel őegység, le kell vizsgálni és létre kell hozni a kábelcsatlakozást.

Amikor már be van kapcsolva a vezérl őegység, automatikusan a setup (beállítás) üzemmódba lép. Lapozhat most a setup (beállítás) üzemmód opciói között, ill. elhagyhatja a setup (beállítás) üzemmódot, hogy megvizsgálja az összeköttetést és az érzékel ő mérési eredményeit.

Lásd "setup (beállítás) üzemmód" a 14. oldalon vagy a Current Weather (aktuális id őjárás) üzemmódot a 35. oldalon.

Azt a vizsgálatot, hogy a vezérl őegység kap-e adatokat az integrált érzékel őegységt ől a vezérl őegység-összeköttetésén keresztül, lásd "A vezetékes integrált érzékel őegység összeállítása" c. fejezetben az integrált érzékel őegység telepítési utasításában.

#### **A vezérl** ő**egység felállítása**

Állítsa fel olyan helyen a vezérl őegységet, ahol a nyomógombjai jól hozzáférhet ők, és a kijelz ője jól leolvasható. A jó mérési eredmények érdekében fogadja el a következ ő tanácsokat:

- Ne állítsa fel a vezérlőegységet közvetlen napsütésnek kitett helyen, mert ez hamis mérési eredményeket eredményez a belső hőmérséklet és páratartalom vonatkozásában, továbbá károsíthatja a készüléket.
- Ne állítsa fel a vezérlőegységet fűtőtest vagy fűtő- /klímacsatornák közelében.
- Válasszon belső falat, ha a vezérlőegységet falra akarja szerelni. Ne rakja fel külső falra, mert az az időjárástól függően melegszik fel vagy hűl le.
- Ha vezeték nélküli vezérlőegysége van, vigyázzon a vezeték nélküli telefonok vagy más készülékek általi lehetséges zavartatásra. Tartson legalább 3 m távolságot a vezérlőegység és a vezeték nélküli telefon között a zavartatás kiküszöbölése érdekében.
- Lehetőleg ne állítsa a vezeték nélküli vezérlőegységet nagy fémtárgyak, pl. hűtőszekrény, TV-készülék, fűtő- vagy klímaberendezés közelébe.
- A vezérlőegység antennája nem forog el teljes körben. Az antenna forgatásához ne alkalmazzon nagy erőt.

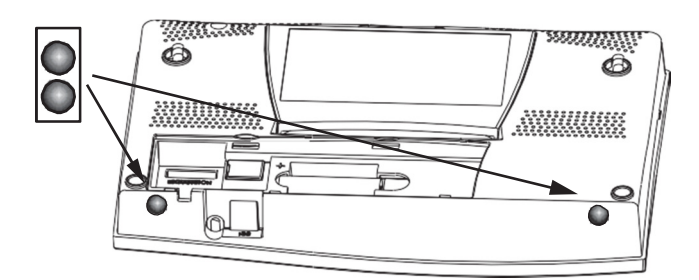

## **Felállítás asztalon vagy polcon.**

A vezérlőegység támasza három különböző szögbe állítható, ami a kijelző öt különböző szögbe való beállítását teszi lehetővé.

- 1. Rakjon be a vezérlőegység aljába két kerek gumilábat. A gumilábak megakadályozzák a bútorok és más felületek összekarcolódását.
- 2. Hajtsa ki az állványt a felső szélénél fogva. Figyeljen az ujjak számára szolgáló bevágásokra a vezérlőegység felső szélén.
- 3. Tolja a reteszt a megfelelő helyzetbe, ahol az állvány a kívánt szögben reteszelődik. Válasszon kisebb szöget a kijelző számára egy éjjeliszekrényen vagy más alacsonyan fekvő helyen elhelyezett vezérlőegység esetében. Válasszon kisebb szöget a kijelző számára asztalon vagy polcon.

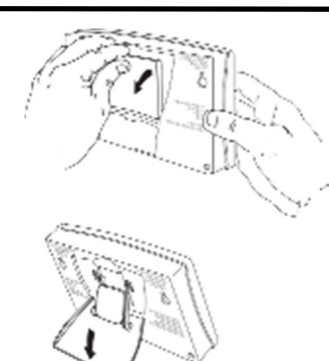

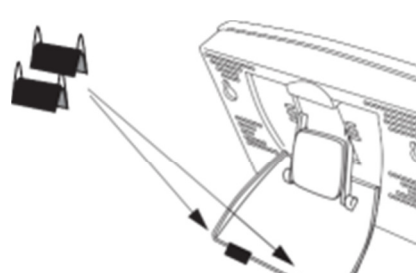

4. Rakjon be az állványba két gumilábat.

Húzza ki az állványt, ha be akarja csukni. Viszonylag erősen van rögzítve, emiatt lehet, hogy erősen kell nyomnia az eltoláshoz.

#### **Falra történ**ő **rögzítés**

A vezérlőegység falra történő rögzítése:

- 1. Egy vonalzó segítségével jelölje fel a falra az egymástól 203 mm-re lévő két rögzítőfurat helyét. Ha a vezetékes Vantage Pro2 vezérlőegységet a falon vezetett érzékelőkábellel akarja telepíteni, rögzítse a vezérlőegységet egy üres bekötődoboz fölé.
- 2. Fúrjon egy 2,5 mm-es fúróheggyel két lyukat a rögzítőcsavarok számára.
- 3. Csavarjon be egy csavarhúzóval két menetmetsző 6x1-collos hengeresfejű csavart a falba. Hagyjon legalább 3 mm távolságot a fal és a csavarfejek között.

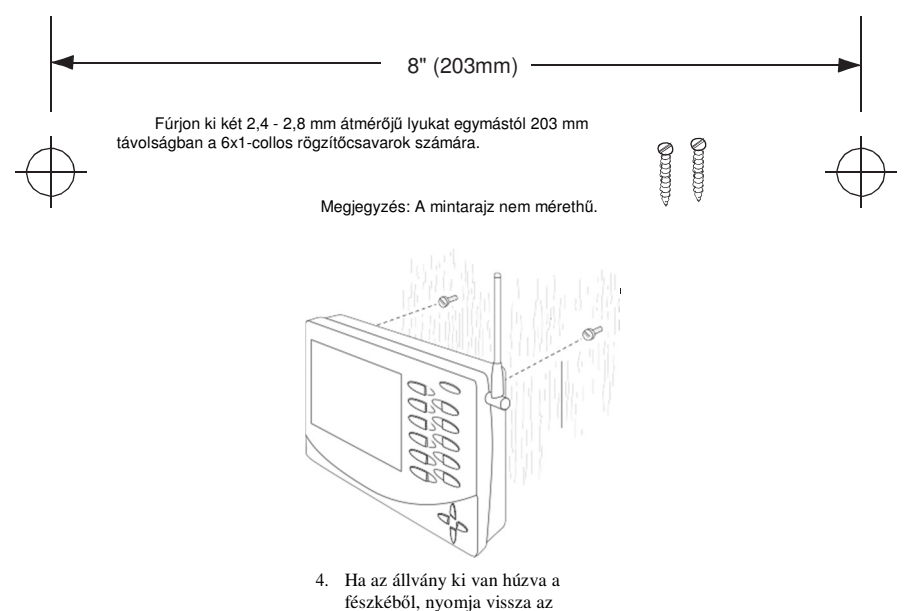

- egyenes és reteszelt helyzetébe. 5. Vezesse rá a vezérlőegység
- hátoldalán lévő két kulcslyuk alakú kivágást a két csavarfejre.

## **Az id**ő**járásállomás használata**

A vezérlőegység LC-képernyője és tasztatúrája egyszerű hozzáférést biztosít az időjárási információkhoz. A nagy LC-kijelző megjeleníti az aktuális és a korábbi környezeti viszonyokat, és időjáráselőrejelzés ad. A nyomógombokkal lehet kezelni a vezérlőegység funkcióit, például megjeleníteni az aktuális és a korábbi időjárási információkat, beállítani és törölni riasztásokat, váltani az állomás üzemmódját, megjeleníteni ill. megváltoztatni az állomás beállításait, létrehozni és megjeleníteni grafikákat, kiválasztani az érzékelőket, létrehozatni előrejelzéseket stb.

#### **A vezérl**ő**egység üzemmódjai**

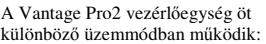

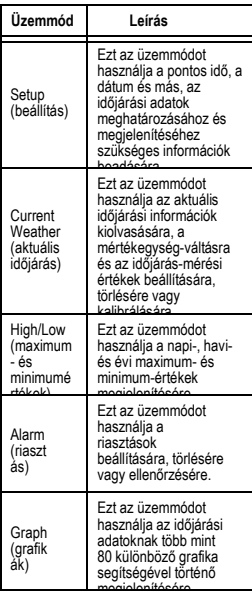

#### **Setup (beállítás) üzemmód**

A "setup" (beállítás) üzemmóddal hozzáfér a konfigurációs beállításokhoz, amelyek által vezérelheti az állomás funkcióit. A "setup" üzemmódnak számos képerny őképe van a vezérl őegység és az id őjárásállomás opcióinak a kiválasztására. A "setup" (beállítás) üzemmódban megjelenített képerny őképek különfélék attól függ ően, hogy milyen típusú az id őjárásállomás (vezetékes vagy vezeték nélküli), ill. ha a vezérl őegység már létrehozott egy WeatherLink összeköttetést. (Olvassa el a gyors üzembe helyezési útmutatót (*WeatherLink Schnelleinstiegsleitfaden)* a vezérl őegység és a számítógép összekötésére vonatkozó információkért.)

#### **Parancsok a setup (beállítás) üzemmódban**

A setup (beállítás) üzemmód a vezérl őegység els ő bekapcsolásakor megjelenik a kijelz őn. Ez az üzemmód bármikor megjeleníthet ő a vezérl őegység/id őjárásállomás opcióinak a megváltoztatása céljából.

Az alábbi parancsok segítségével juthat a setup (beállítás) üzemmódba, hagyhatja el azt, vagy navigálhat benne: • A setup (beállítás) üzemmódba a

DONE gomb és a lefelé nyílgomb (-) egyidej ű megnyomása által juthat.

Megjegyzés: Az els ő bekapcsoláskor a vezérl őegység automatikusan a setup üzemmódban indul el.

- Nyomja meg a DONE gombot, hogy a következ ő képerny őképre jusson.
- Nyomja meg a BAR gombot, hogy az el ő z ő képerny őképre jusson.
- A setup (beállítás) üzemmódot úgy hagyhatja el, hogy megnyomja és mindaddig nyomva tartja a DONE gombot, amíg a képerny őn a Current Weather (aktuális id őjárás) kiírás meg nem jelenik.

#### N<sub>5</sub> FROM

**1.** 

#### **képerny** ő**kép: Aktív adók**

Az 1. képerny őkép az "Empfang von..." (... vétele) üzenet formájában jeleníti meg a vezérl őegység által fogadott adót. Ezenkívül villog egy "X"-betű a képerny ő jobb alsó sarkában azokban az esetekben, amikor a vezérl őegység egy adatcsomagot fogad egy állomásról. A képerny ő többi része üres marad. Ha vezetékes állomása van, vagy a vezeték nélküli ISS a gyári beállítással működik, és jelvétel van folyamatban, a kijelz őn a következ ő szöveg látható: "Receiving from station No. 1" (vétel az 1. állomásról). Ha további állomások is vannak felállítva, ezeknek is meg kell jelenniük a kijelz őn.

Megjegyzés: Az integrált érzékel őegységnek vagy a további állomásnak bekapcsolva kell lennie ahhoz, hogy a vezérlőegység<br>felismerje. Lásd "Az integrált érzékelőegység telepítési utasítása" c. fejezetet,ill. a további állomás telepítési utasítását a további információkért. Eltarthat bizonyos ideig, amíg a vezérl őegység felismeri egy adó azonosító kódját (ID), és kijelzi az adót.

- 1. Figyelje meg a képerny őn megjelen ő állomásszámot(... okat).
- 2. Nyomja meg a DONE gombot, hogy a következ ő képerny őképre jusson.

A vezérl őegység maximum nyolc adóról tud jeleket fogni. Azonban bizonyos adótípusok száma korlátozott.

Az alábbi táblázatban egy adott adótípus maximális száma van feltüntetve.

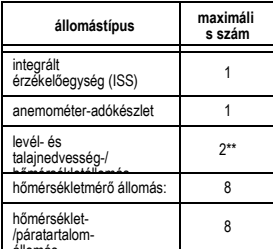

állomás \*\*helyettesíti az ISS-anemométert \*csak kett ő van engedélyezve, ha a két állomás csak részben van beültetve. Például egy hálózat vagy egy levélnedvesség/h őmérsékletállomást és egy talajnedvesség- /h őmérséklet-állomást, vagy egy közös levélnedvesség- és talajnedvesség-/h őmérsékletállomást tartalmazhat.

Megjegyzés: A vehet ő adók száma jelent ősen csökkentheti az elemek üzemélettartamát.

#### **2. képerny** ő**kép: Az adóazonosítók (ID-k) konfigurálása (csak vezeték nélküli készülékek)**

(Ha vezetékes állomása van, nyomja meg a DONE gombot, és folytassa a 22. oldalon leírt "4. képernyő: pontos id ő és dátum" ponttal.) A 2. képerny őn (beállítás) megváltoztathatja az integrált érzékel őegység adóazonosítóját (ID), vagy további állomásokat tud bevonni vagy kiiktatni. A standard beállítás, az "1" funkcionál a legjobban a legtöbb installációban.

Megjegyzés: Rendszerint az "1" standard adóazonosító beállítást használja, hacsak nem épít be egy további adóállomást, vagy egy közvetlen szomszédja nem alkalmaz egy Vantage Pro2 állomást, amely az integrált érzékel őegység adóazonosítójául az 1-et használja.

## $\langle T55 \rangle$

Ha egy vezetékes állomása vagy egy vezeték nélküli állomása van, és a standard adóazonosító beállítást használja, nyomja meg a DONE gombot, hogy a következ ő képerny őképre jusson.

Megjegyzés: Rendszerint az "1" standard adóazonosító beállítást használja, hacsak nem épít be egy további adóállomást, vagy egy közvetlen szomszédja nem alkalmaz egy Vantage Pro2 állomást, amely az integrált érzékel őegység adóazonosítójául az 1-et használja.

Az adó ID-azonosító módosítása

- 1. Nyomja meg a jobbra és a balra nyílgombot az adóazonosító megjelölése céljából. Ha megjelölt egy adó-azonosítót, a képerny őn megjelenik az IDszám, továbbá ennek az állomásnak a konfigurációja.
- 2. Nyomja meg a felfelé- és a lefelé nyílgombot, hogy az adók vételét az azonosító segítségével bekapcsolja és kikapcsolja.
- 3. Nyomja meg a GRAPH gombot, hogy megváltoztassa annak az állomásnak a típusát, amelyhez az adott adószám van hozzárendelve. Lapozzon az ISS, TEMP, HUM, TEMP HUM, WIND, RAIN, LEAF, SOIL és LEAF/SOIL állomástípusok között, amíg a helyes típus nem jelenik meg.
- 4. Nyomja meg a DONE gombot, hogy a következ ő képerny őképre jusson.

Megjegyzés: Ez a képerny őkép tartalmazza az ismétl ő (Repeater) aktiválási funkciót. Ha a képerny ő jobb sarkában megjelenik a "Repeater" szó, és a hálózat nem tartalmaz ismétl őt, olvassa el a 100. oldalon "Az ismétlőazonosító törlése" c. fejezetet. Ha az ismétl őt hálózata részeként alkalmazza, olvassa el a 97. oldalon a "C. Függelék: A WLAN-ismétl ő konfigurációja a vezérlőegységen" részt.

#### TRANSMI  $\overline{\Pi N}$

#### **3. képerny**ő**: Továbbküldés (csak vezeték nélküli készülékek)**

**2**

Ha vezetékes állomása van, nyomja meg a DONE gombot, és menjen a 22. oldalra. A vezérlőegység el tudja küldeni az integrált érzékelőegységtől kapott adatokat más Vantage Pro2 vezérlőegységeknek. Csak az integrált érzékelőegységtől kapott adatokat lehet továbbküldeni a vezérlőegységről.

A továbbküldési funkció bekapcsolása:

1. Nyomja meg a felfelé- vagy a lefelé-nyílgombot a továbbküldési funkció bekapcsolása és kikapcsolása céljából. Az első rendelkezésre álló adóazonosító, amelyet nem használ az integrált érzékelőegység vagy egy további érzékelő, automatikusan hozzárendelődik.

Ha már be van kapcsolva a továbbküldés, a jobbranyílgomb megnyomása által módosítsa a továbbküldéshez alkalmazott adóazonosítót.

2. A jobbra-nyílgombbal lapozzon a rendelkezésre álló adóazonosítók listájában, és jelölje meg a vezérlőegység számára kiválasztottat.

Megjegyzés: Jegyezze fel a továbbküldéshez kiválasztott adóazonosítót. Az adatokat megkapó vezérlőegységnek konfigurálva kell lennie a kiválasztott adóazonosítók vételére.

3. Nyomja meg a DONE gombot, hogy a következő képernyőképre jusson.

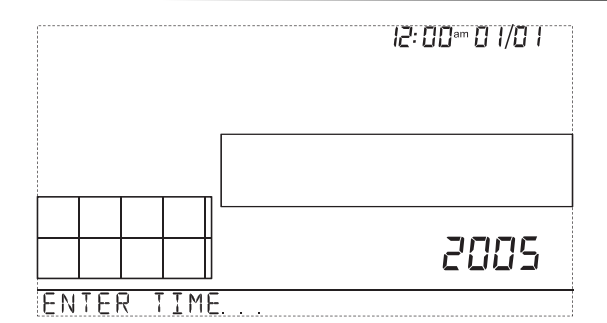

#### **4. képerny** ő**: A pontos id** ő **és a dátum**

Amikor a vezérl őegységet els ő ízben kapcsolja be, a pontos id ő és a dátum 2004. január 1. este 12:00 órára van beállítva. Vigyázzon arra, hogy a helyes dátumot és pontos id őt adja be.

A dátum és a nap kijelzése

- 1. Nyomja meg a jobbra- és a balra-nyílgombot az óra, a perc, a hónap, a nap vagy az év kiválasztására. Villog a kiválasztott pontos id ő vagy a kiválasztott dátum.
- 2. Egy beállítás megváltoztatásához nyomja meg a felfelé- és a lefelényílgombot, hogy az értéket növelje vagy csökkentse.
- 3. A 12- vagy 24-órás id őkijelzési mód kiválasztásához válassza ki el őször az óra- vagy a percbeállítást, majd nyomja meg a 2ND gombot és utána azonnal a UNITS gombot **.**
- 4. A hónap/nap vagy a nap/hónapdátumkijelzési mód kiválasztásához válassza ki el őször a nap- vagy a hónapbeállítást, majd nyomja meg a 2ND gombot és utána azonnal a UNITS gombot **.**
- 5. Nyomja meg a DONE gombot, hogy a következ ő képerny őképre jusson.

# 37.6

NORTH

# ENTER LATITUDE

#### **5. képerny** ő**: Szélességi fok**

A vezérl őegység a tartózkodási hely megállapításához a szélességi- és a hosszúsági fokot használja. Ezen keresztül tudja el őre a napfelkelte és a naplemente id őpontját meghatározni.

Ha nem tudja tartózkodási helye szélességi- és hosszúsági fokát, különféle módokon megtudhatja. Sok atlasz és térkép rendelkezik hosszúsági- és szélességi fok adatokkal. Fordulhat a helyi könyvtár lexikonosztályához, a helyi repül őtérhez is, vagy kutathat az interneten.

De ésszerű becslések is megteszik.

Az alábbiakban néhány internetforrást közlünk tartózkodási helyének a szélességi- és hosszúsági foka meghatározásához:

http://www.geocode.com/eagle.html (csak Észak-Amerika)

http://www.topozone.com/ (csak az USA)

http://www.calle.com/world/ (az USA-n kívül)

Minél pontosabbak az adatai, annál jobb.

- 1. Nyomja meg a jobbra és balranyílgombot, hogy az egyik mez ő r ől a másikra jusson.
- 2. Nyomja meg a felfelé- vagy lefelé-nyílgombot a beállításoknak felfelé vagy lefelé való korrekciója céljából.
- 3. Az északi és a déli félteke közötti választáshoz nyomja meg a 2ND gombot, majd a UNITS gombot.
- 4. Nyomja meg a DONE gombot, hogy a következ ő képerny őképre jusson.

#### **6. képerny**ő**: Hosszúsági fok**

ШE

LONGITU

FNTFR

122.1

WFST

A vezérlőegység a tartózkodási hely megállapításához a szélességi- és a hosszúsági fokot használja. Ezen keresztül tudja előre a napfelkelte és a naplemente időpontját meghatározni. Lásd 5. képernyő : Szélességi fok információk a tartózkodási hely szélességi- és hosszúsági fokának a meghatározásához.

- A hosszúsági fok megfelelel a keleti vagy nyugati irányban vett távolságnak a nulla meridiántól, amely az Angliában lévő Greenwichen észak és dél felé átmenő képzetes vonal.
- A hosszúsági fokot a szélességi fokkal együtt alkalmazzák a földi helyzet meghatározására.
- 1. Nyomja meg a jobbra és balranyílgombot, hogy az egyik mezőről a másikra jusson.
- 2. Nyomja meg a felfelé- vagy lefelé-nyílgombot a beállításoknak felfelé vagy lefelé való korrekciója céljából.
- 3. A keleti és a nyugati félteke közötti választáshoz nyomja meg a 2ND gombot, majd a UNITS gombot.
- 4. Nyomja meg a DONE gombot, hogy a következő képernyőképre jusson.

#### PЯ  $\rangle$ Mŀ

#### **7. képerny** ő**: id** ő**zóna**

A vezérl őegység az US-amerikai id őzónákra, és az adott nemzetközi id őzóna legfontosabb városainak a nevére van gyárilag beprogramozva. Az id őzónát az UTC-id őeltolódás (Universal Time Coordinate koordinált világid ő) segítségével is lehet konfigurálni.

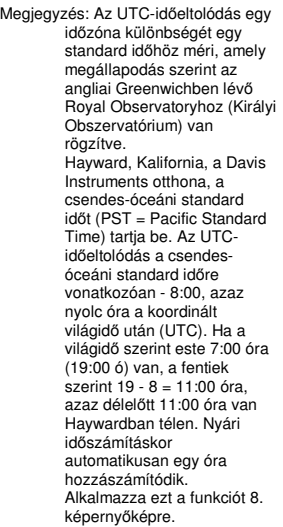

- 1. Nyomja meg a felfelé- vagy lefelé-nyílgombot, hogy átlapozza az id őzónát.
- 2. Ha nem jelenik meg az id őzóna a kijelz őn, nyomja meg a 2ND gombot, majd a felfelé- vagy lefelé-nyílgombot tartózkodási helye UTC-id őeltolódásának a meghatározásához.
- 3. Nyomja meg a DONE gombot, hogy kiválassza az id őzónát vagy az UTC-id őeltolódást a képerny őn, majd menjen a következ ő képerny őképre.

#### SAV NGS **MANIIAI** 68 I

#### **8. képerny**ő**kép: A nyári id**ő **beállítása**

Észak-Amerika legtöbb részén (kivéve Saskatchewant, Arizonát, Hawaiit és Sonora mexikói államot), Ausztráliában (kivéve Nyugat-Ausztráliát, az Északi területet (Northern Territory) és Queenslandet) és Európában az AUTO automatikus nyári időbeállítást kell alkalmazni.

A vezérlőegység gyárilag be van programozva a nyári időszámítás helyes kezdési és befejezési adatainak az alkalmazására ezeken a területeken, éspedig a 7. képernyőn végzett időzóna-beállításon alapulva.

Észak-Amerikán, Europán és Ausztrálián kívül, vagy azokon a területeken, ahol nem alkalmazzák a nyári időszámítást, a MANUAL kézi időbeállítást kell alkalmazni.

- 1. Nyomja meg a felfelé- vagy lefelé-nyílgombot az "AUTO" és a "MANUAL" közötti választáshoz.
- 2. Nyomja meg a DONE gombot, hogy a következő képernyőképre jusson.

#### $5BV$ 69  $\pm$   $\pm$ n Hi ÷

#### **9. képerny**ő**kép: A nyári id**ő**számítás státusza**

Arra használja ezt a képernyőképet, hogy vagy megvizsgálja a nyári időszámítás helyes automatikus státuszát, vagy kézileg állítsa be a nyári időszámítást.

- 1. Ha a nyári időbeállítás MANUAL, azaz kézi, nyomja meg a felfelé- vagy lefelényílgombot, hogy a nyári időszámítás az év egy adott napján bekapcsolódjon, vagy kikapcsolódjon. Ha az AUTO automatikus nyári időbeállítást alkalmazza, a vezérlőegység kijelzi az aktuális pontos időnek és az aktuális dátumnak megfelelő beállítást.
- 2. Nyomja meg a DONE gombot, hogy a következő képernyőképre jusson.

# 8237

FFFT

FNIFR FI FVRT ПN T

#### **10. képerny** ő**kép: A magassági helyzet**

A meteorológusok a légköri nyomásadatokat a tengerszintre vonatkoztatják, hogy összehasonlíthatók maradjanak a felszíni mérési adatok, függetlenül attól, hogy hegyen vagy tengeren mérték. Adja meg ezen a képerny őképen tartózkodási helyének a magasságát, hogy ez a szabvány értékre hozatal megtörténhessen, és egységes mérési értékeket kapjon.

Megjegyzés: Ha nem tudja tartózkodási helye magassági fekvését, különféle módokon megtudhatja. Sok atlasz, évkönyv és topográfiai térkép tartalmazza városok és helységek magassági adatait. Érdekl ődhet a helyi könyvtár lexikonosztályán is. Minél pontosabbak az adatai, annál jobb. De ésszer ű becslések is megteszik.

- 1. Nyomja meg a balra- vagy a jobbra-nyílgombot, hogy a magassági adat következ ő számjegyére lépjen.
- 2. Nyomja meg a felfelé- vagy lefelé-nyílgombot, hogy az adott jegyet megnövelje vagy lecsökkentse.
- 3. A láb és a méter közötti választáshoz nyomja meg a 2ND gombot, majd a UNITS gombot.
- 4. Ha tartózkodási helye a tengerszint alatt fekszik, adja be el őször a magassági adatot pozitív számként. Majd válassza ki a legbaloldalibb számjegyt ől közvetlenül balra eső "0"-át (pl. balról a második nulla a 0026 számban, vagy balról az els ő nulla a 0207 számban), majd nyomja meg a felfelé- vagy lefelé-nyílgombot, hogy a pozitív magassági adatról negatívra váltson át.

Megjegyzés: A magassági helyzetre csak akkor adhat be negatív értéket, ha előbb beadott egy olyan számot, amely nem nulla, és amikor a legbaloldalibb nem nulla értékű számjegytől közvetlenül balra eső "0"-át kiválasztotta.

5. Nyomja meg a DONE gombot, hogy a következő képernyőképre jusson.

# WIND

#### **11. képerny**ő**: A szélkanál mérete**

A Vantage Pro2 állomások alaptartozéka a nagy szélkanál. Csak akkor kapcsolja át ezt a beállítást kicsire (SMALL CUP), ha külön vásárolt és felszerelt kis szélkanalakat alkalmaz. Kapcsoljon át az OTHER (más) opcióra, ha másik Davis szélsebességmérő felszerelést vagy idegen anemométert alkalmaz.

LARGE CUP

Megjegyzés: A nagy szélkanalak érzékenyebbek kis szélsebességnél, és a legtöbb felhasználáshoz a legjobb választás. A kis szélkanalak kevésbé érzékenyek kis szélsebességnél, nagyobb szélsebesség mellett azonban könnyebb mérni velük. Szereljen be kis szélkanalakat, ha 240 km/h (150 mph) feletti (5. kategória, orkán) szélsebességet akar mérni. A maximális sebességérzékenység csökken a szélkanalak életkorával.

- 1. Nyomja meg a felfelé- vagy lefelé-nyílgombot a nagy és a kis szélkanalak közötti váltáshoz.
- 2. Nyomja meg a DONE gombot, hogy a következő képernyőképre jusson.

#### **12. képerny**ő**kép: Csapadékmér**ő

A Vantage Pro2 csapadékmérő billenőtartálya gyárilag kibillenésenkénti 0,01 coll (0,0254 cm) esővízre van kalibrálva. Az integrált érzékelőegység metrikus adapterrel van felszerelve, amely a telepítés után a tartály minden egyes kibillenésekor 0,2 mm vízszintet számlál. Határozza meg, hogy melyik mértékegységben mérjen a csapadékmérő, és ennek megfelelően konfigurálja a vezérlőegységet és a csapadékmérőt.

A vezérlőegység konfigurálása collban mért értékekre:

- 1. Nyomja meg a felfelé- vagy lefelé-nyílgombot, hogy megjelenjen a 0,01 coll beállítás.
- 2. Nyomja meg a DONE gombot a kiválasztott beállítás alkalmazásához, és hogy a következő képernyőképre jusson.

A vezérlőegység konfigurálása metrikus mérési értékekre:

- 1. Nyomja meg a felfelé- vagy lefelé-nyílgombot, hogy megjelenjen a 0,2 mm beállítás.
- 2. Nyomja meg a DONE gombot a kiválasztott beállítás alkalmazásához, és hogy a következő képernyőképre jusson.

Megjegyzés: Lásd az integrált érzékelőegység telepítési utasításában a metrikus csapadékmérő-adapter telepítését. A 0,1 mm-es beállítás nem szolgáltat helyes csapadékmérési értékeket, sem a standard mérés vonatkozásában, sem akkor, ha az esőgyűjtő billenőtartályba metrikus adapter lett beépítve, és emiatt nem szabad alkalmazni. Ha kell, a vezérlőegység úgy konfigurálható, hogy 0,01 collos méréseket végezzen, és azok átszámíthatók legyenek metrikus mérési eredményekre a következő 0,1 mm-re kerekítve. Vagy pedig úgy konfigurálható, hogy 0,2 mm-es méréseket végezzen, és azok átszámíthatók legyenek az US-szabvány szerinti mérési eredményekre a következő 0,01 collra kerekítve.

#### **A csapadékmennyiség metrikus kijelzése a vezérl** ő**egységen**

Mégha a 0,2 mm-es mérések lettek is konfigurálva a Setup (beállítás) üzemmódban, a Current Weather (aktuális id őjárás) üzemmódot is még konfigurálni kell ugyanezen mérési eredmények kijelzése szempontjból. A csapadékmérési értékeknek a Current Weather (aktuális id őjárás) üzemmódban történ ő metrikus kijelzése érdekében tett beállítás után hagyja el a setup (beállítás) üzemmódot:

1. Nyomja meg a RAINYR gombot az aktuális csapadékráta kijelzéséhez. Ha metrikus egységeket választott egy csapadékváltozóhoz, akkor az összes többi csapadékváltozó is metrikus egységekre állítódik át. 2. Nyomja meg RAINYR

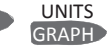

röviden a 2ND gombot, majd egyszer a UNITS gombot. A csapadékadatok kijelzésére alkalmazott egységek minden egyes gombnyomásra átváltanak a coll és a milliméter között és viszont. 2 ND

#### **A csapadékmennyiség metrikus kijelzése a WeatherLink készüléken**

Lásd a *WeatherLink online-súgót* a csapadékmér őnek a 0,2 mm-re való beállításának a tudnivalóiról, és a milliméter-es őegység kiválasztásáról.

#### BEGINS SERSON **TAN** N

#### **13. képerny**ő**kép: Es**ő**s évszak**

Mivel a Föld különböző részein más időszakokban kezdődik és fejeződik be az esős évszak, be kell adnia azt a hónapot, amelyben az évi csapadékadatainak kezdődniük kell. A standard beállítás január 1. Az esős évszak kezdetének a dátuma kihat a csapadék éves maximum- és minimum-értékeire.

> Nyomja meg a felfelé- vagy lefelé-nyílgombot az esős évszak kezdő hónapjának a kiválasztása céljából.

Nyomja meg a DONE gombot, hogy a következő képernyőképre jusson.

Megjegyzés: Ez a beállítás azt határozza meg, hogy mikor legyen kinullázva az éves össz-csapadékmennyiség. A Davis Instruments januárt ajánlja az esős évszak kezdetének a beállítására (gyári beállítás), hacsak nem az Egyesült Államok nyugati partvidékéről, a Földközi Tenger partvidékéről van szó, vagy száraz tél van a déli féltekén. Változtassa meg ebben az esetben az esős évszak beállítását július 1-jére. Ha ezen éghajlati régiók valamelyikén az északi féltekén hidrológiai vizsgálatokat végez, változtassa meg az esős évszak beállítását október 1 jére.

## **BAUB RATE** SERIAL

#### **14. képerny** ő**kép: Soros adatátviteli sebesség**

19200

A "Baudrate" (adatátviteli sebesség) képerny őkép csak akkor jelenik meg, ha a vezérl őegység felismer egy csatlakoztatott WeatherLink adatgy űjt őt.

A számítógéppel folytatott kommunikációra a vezérl őegység egy soros vagy egy USB-portot használ. Ha az adatgy űjt őt közvetlenül csatlakoztatja a számítógépre, hagyja a beállítást 19200-on. Ha modemet alkalmaz, használja a modem által kezelhet ő legmagasabb beállítást. A vezérl őegységnek egy WeatherLink adatgy űjt ővel kell ellátva lennie ahhoz, hogy egy számítógéppel vagy modemmel tudjon kommunikálni.

- 1. Nyomja meg a felfelé- vagy lefelé-nyílgombot az adatátviteli sebesség kiválasztásához.
- 2. Úgy hagyhatja el a setup (beállítás) üzemmódot, hogy megnyomja és addig tartja megnyomva a DONE gombot, amíg a képerny őn meg nem jelenik a Current Weather (aktuális id őjárás) kiírás.

Megjegyzés: A vezérl őegység adatátviteli sebességének a beállítása meg kell, hogy egyezzen a kommunikációs port beállításával a számítógép szoftverjében. Ha a Vantage Pro2 számára való WeatherLink<br>szoftvert alkalmazza. alkalmazza. olvassa el a WeatherLink Súgóban a számítógép soros portja adatátviteli sebességének a beállítási utasításait.
## **Clear All (mindent töröl) parancs**

Amikor befejezte a fent ismertetett alapbeállítást, és elhagyta a "setup" (beállítás) üzemmódot, használnia kell a "Clear All" (mindent töröl) parancsot, miel őtt még használni tudná az id őjárásállomást. A Clear All (mindent töröl) paranccsal törli az id őjárásadatok összes tárolt maximum- és minimum-értékét, valamint a riasztási beállításokat.

Az id őjárási adatok törlése:

- 1. Nyomja meg a vezérl őegységen a WIND gombot.
- 2. Nyomja meg a 2ND gombot. Nyomja meg és legalább 6 másodpercig tartsa megnyomva ezután a CLEAR gombot.
- 3. Engedje fel a CLEAR gombot, amint a vezérl őegység képerny őjének az alján meg nem jelenik a "CLEARING NOW" kiírás.

## A "Current Weather" **(aktuális id** ő**járás) üzemmód**

A "Current Weather" (aktuális id őjárás) üzemmódban megjelenítheti az állomás aktuális adatait, választhat mértékegységek között, és kalibrálhat, beállíthat és törölhet id őjárási változókat. A képerny őn egyszerre akár tíz id őjárási változó, továbbá a pontos id ő és a dátum, a Hold- és az el őrejelzés szimbólumai, egy el őrejelzés vagy az állomás különleges közleménye, és az éppen kiválasztott változóhoz tartozó grafika látható. Néhány változó mindig látható a vezérl őegység képerny őjén, míg a legtöbb változó egy vagy több változóval osztozik a képerny ő egyazon helyén. Bármelyik éppen nem látható változót kiválaszthatja megjelenítésre.

## **Az id** ő**járási változók kiválasztása**

Válasszon ki egy id őjárási változót abból a célból, hogy vagy az adatait, vagy a grafikáját megjelenítse a képerny őn.

Az id őjárási változókat a vezérl őegység parancsgombjaival lehet kiválasztani. • Ha egy gomb felirata egy

- változó, az adott változó kiválasztásához egyszer űen csak nyomja meg azt a gombot.
- Ha a változó felirata magán a vezérl őegység házán van, nyomja meg röviden a 2ND gombot, majd a változó felirata alatti gombot a kiválasztásához.  $2<sub>ND</sub>$
- Megjegyzés: Miután megnyomta a 2ND gombot, a 2ND kiírás három másodpercre megjelenik a képerny őn. A második funkciós gombok ez id ő alatt aktívak. A gombok visszatérnek eredeti funkciójukra, amint elt űnik a 2ND kiírás.
- Válasszon ki egy változót, és nyomja meg a GRAPH gombot, hogy a változó a "Current Weather" (aktuális id őjárás) üzemmódban grafikusan jelenjen meg a képerny őn. A vezérl őegység elhelyez egy grafikus szimbólumot a képerny őre, amely az éppen kiválasztott változót jelöli. • Az LC-képerny őn Α kijelzett változót a nyílgombok 0 segítségével is kijelölheti. Nyomja meg a

felfelé nyílgombot ( **+**) a képerny ő felfelé történ ő gördítéséhez. Nyomja meg a lefelé nyílgombot **(-)** a képerny ő lefelé történ ő gördítéséhez. Nyomja meg a balra-nyílgombot (**<)** a balra gördítéshez, míg a jobbra-nyílgombot (**>)** a jobbra gördítéshez.

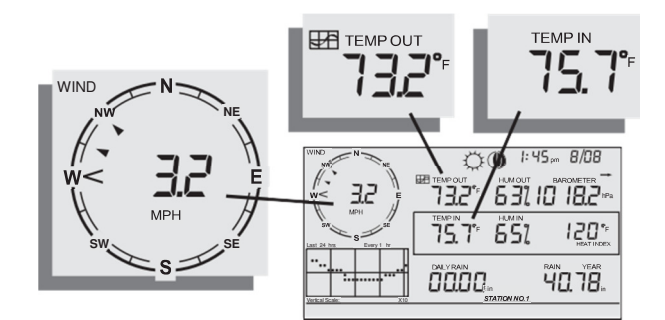

# **A mértékegység kiválasztása**

A legtöbb időjárási változó legalább két mértékegységben jeleníthető meg, beleértve az amerikai(US)- és a metrikus mérőrendszereket. Gondoljon arra, hogy a változók mértékegységét egymástól függetlenül és bármikor tetszőlegesen beállíthatja.

A mértékegységek megváltoztatása:

- 1. Válassza ki az időjárási változókat. Lásd a 35. oldalon "Az időjárási változók kiválasztása" c. fejezetet.
- 2. Nyomja meg a

2ND-, majd a UNITS die Taste

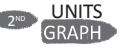

gombot. A kiválasztott változó mértékegysége megváltozik. Ismételje meg az 1. és 2. lépést, amíg a kívánt mértékegység meg nem jelenik a képernyőn.

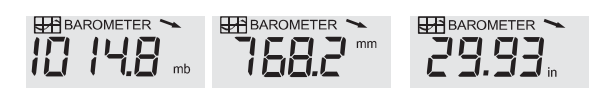

A kijelzett egységek: barometrikus nyomás: millibar (mb), milliméter (mm) és coll (in).

A barometrikus nyomás mértékegységének a megváltoztatásához nyomja meg először a BAR gombot. Majd nyomja meg röviden a 2ND gombot, és végül a UNITS gombot. Ezeknek a lépéseknek az ismétlésével végiggördítheti a barometrikus nyomás mértékegységeit : millibar, milliméter, coll és hektoPascal.

#### **Szélsebesség és -irány**

1. Nyomja meg a WIND gombot a szélsebesség kiválasztása céljából.

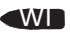

2. A szélsebességet mérföld per óra (mph), kilométer per óra (km/h), méter per másodperc (m/s) és csomó (knots) egységben jelenítheti meg. Az utolsó 10 perc átlagsebessége futószöveg formában jelenik meg.

Egy kitöltött nyíl  $N$ <sup>1</sup> a tájolórózsában jelzi az aktuális szélirányt. A nyílhegyek maximum hat uralkodó 10 perces szélirányba mutatnak, ezáltal áttekintést nyújtanak az utolsó óra uralkodó szélirányáról.

3. Nyomja meg másodszor is a WIND gombot, hogy a fokban jelzett szélirány jelenjen meg a szélsebesség helyett. A WIND gomb minden egyes megnyomása átváltja a kijelzést a szélsebesség és fokban jelzett szélirány között, és viszont.

Megjegyzés: A fokban történ ő kijelzéskor a 2005. májusi vagy kés őbbi firmware-rel telepített , ill. az 1.6-os verziójú vagy kés őbbi vezérl őegységek az Északot 360°-kal adják meg. A korábbi verzióknál az Észak 0°-kal van jelölve.

#### **Küls** ő **és bels** ő **h** ő**mérséklet**

1. Nyomja meg a TEMP gombot a küls ő h őmérséklet kiválasztása céljából.

> A h őmérséklet Fahrenheit (°F) vagy Celsius (°C) fokban jeleníthet ő meg. A h őmérsékletek fokban vagy

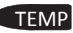

tizedfokban írathatók ki. 2. Nyomja meg újra a TEMP gombot a bels ő h őmérséklet kiválasztása céljából. A TEMP gomb minden egyes további megnyomására az ugyancsak a vezérl őegységre csatlakoztatott további h őmérséklet-, h őmérséklet-/páratartalom-, talajh őmérséklet-, talajnedvesség-állomás h<sup>ő</sup>mérsékletértékei jelennek meg a kijelz őn. A további érzékel ők mérési értékeinek a kijelzési sorrendje az állomás konfigurációjától függ. A kijelzett h őmérsékletek a h őmérséklet-állomásokra vonatkoznak, amikoris a talajh őmérséklet- és a páratartalom-állomások egymást követ ően jelennek meg.

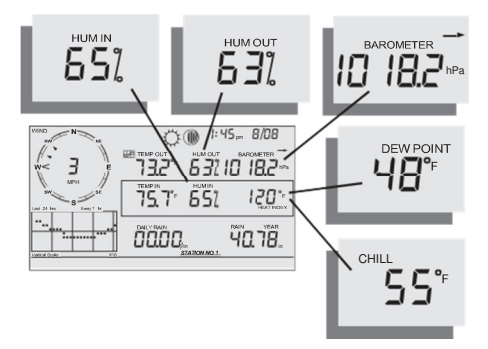

páratartalom, nyomás, harmatpont és windchill

**Páratartalom** Nyomja meg a HUM gombot a **DFW** küls ő páratartalom HUM kiválasztására. Nyomja meg még egyszer a HUM gombot a bels ő páratartalom kiválasztására. A páratartalom százalékban mint relatív páratartalom kerül kijelzésre. A 2ND HUM gomb ugyancsak a vezérl őegységre csatlakoztatott további páratartalom-, levélnedvesség-, talajnedvesség- vagy h őmérsékletállomás páratartalom-mérési értékei jelennek meg. A további érzékel ők mérési értékeinek a kijelzési sorrendje az állomáskonfigurációtól függ. A kijelzett páratartalom-mérési adatok a páratartalom-állomásokra vonatkoznak, amikoris a levélnedvesség- és levélh őmérséklet-értékek egymást követ ően jelennek meg. **Windchill**  CHI  $m<sub>l</sub>$ Nyomja meg a 2ND gombot és D, a majd a CHILL opciót a windchill (h őérzet) funkció kiválasztására. A windchill Fahrenheit (°F) vagy Celsius (°C) fokban jeleníthet ő meg. A vezérl őegység az utolsó 10 perc átlagos szélsebességét használja fel a windchill meghatározására. **Dew Point**  DEW<br>HUM 2 ND **(harmatpont)**  Nyomja meg a 2ND gombot, majd a DEW gombot a harmatpont kiválasztásához. A harmatpont Fahrenheit (°F) vagy Celsius (°C) fokban jeleníthet ő

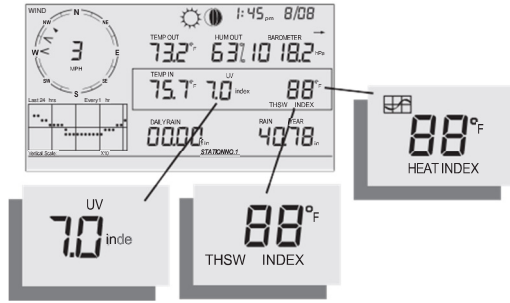

INDEX

UV-, hő- és THSW-index

#### **Légnyomás**

Nyomja meg a BAR gombot a barometrikus nyomás

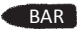

kiválasztására. A légköri nyomás kijelzése coll (in), milliméter (mm), millibar (mb) vagy hektopascal (hPa) egységben történik.

#### **A légnyomás alakulása**

A légnyomás alakulását mutató nyíl az elmúlt három órában mért légnyomás alakulását jelzi. A légnyomás alakulása 15 percenként frissítődik. A légnyomás alakulásának a meghatározásához az elmúlt három óra adataira van szükség. Egy új állomás bekapcsolásakor tehát még nem jelenik meg.

#### **UV-sugárzás**

Nyomja meg az UV gombot az aktuális UV-index

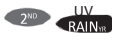

kijelzésére. Az aktuális UV-index az érzékelő által éppen mért UVdózis.

Nyomja meg a 2ND és az UV gombot az aktuális UV-index kijelzéséhez. A halmozott UV-index az egész napon át mért teljes UVdózist jelenti. A nap halmozott UVindexe minden éjjel kinullázódik. Légnyomás

Megjegyzés: Egy UV-érzékelőre van szükség hozzá. (lásd a 3. oldalon a "További érzékelők" c. pontot)

#### **Heat Index (h**ő**index)**

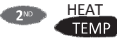

Nyomja meg a 2ND gombot, majd a HEAT gombot a hőindex (Heat Index) kiválasztása céljából.

## **THSW-index**

Amint kiválasztotta a hőindexet, nyomja meg újból a 2ND gombot, majd a HEAT gombot a hőmérséklet-páratartalom-nap-szélindex (THSW = Temperature-Humidity-Sun-Wind) kiválasztása céljából. A THSW-index csak napsugárzás-érzékelővel is felszerelt állomásokon áll rendelkezésre. A hőindex és a THSW-index a képernyő azonos helyén jelenik meg, éspedig Fahrenheit (°F) vagy Celsius (°C) fokban.

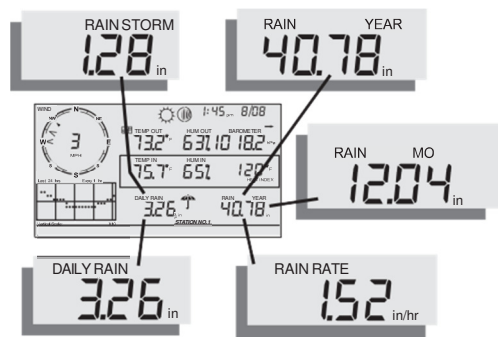

napi csapadék, zivatar csapadékmennyisége, évi csapadék, havi csapadék és esősűrűség

**(Csapadékmennyiség )** Nyomja meg a RAINYR gombot az aktuális UV<br>RAIN<sub>YR</sub> csapadékmennyiség megjelenítése céljából. A csapadékmennyiség coll per óra (in/hr) vagy milliméter per óra (mm/hr) egységben íratható ki. A Rain Rate (csapadékmennyiség) kijelzése nulla, és az esernyőszimbólum csak akkor jelenik meg, ha a billenőtartály 15 percen belül kétszer felbillent.

**Month-to-Date Precipitation (havi csapadék)** Nyomja meg újra a RAINYR gombot, hogy a havi csapadékmennyiség adatkészletét kiválassza. A havi csapadék fogalom azt a csapadékmennyiséget adja meg, amely a naptári hónap kezdetét ől összegz ődött. A havi csapadék collban (in) vagy milliméterben (mm) kerül kijelzésre.

**Year-to-Date Precipitation (éves csapadék)** Nyomja meg harmadszor a RAINYR gombot az éves csapadékmennyiség adatkészletének a kiválasztása céljából.

Az éves csapadék fogalom azt a csapadékmennyiséget adja meg, amely annak az id őszaknak az els ő hónapjától kezdve összegz ődött, amelyet a setup (beállítás) üzemmódban az es ős évszak kezdetéül választott (lásd a 30. oldalon a "13. képerny ő: es ős évszak" fejezetet). Az éves csapadék collban (in) vagy milliméterben (mm) kerül kijelzésre.

#### **Daily Rain (napi csapadék)**

RAINDAY

Nyomja meg a RAINDAY gombot a 24:00 óra óta összegz ődött csapadékmennyiség kijelzésére. Az elmúlt 24 óra halmozott csapadékmennyisége a képerny ő alján futószöveg formában jelenik meg.

#### **Rain Storm (felh** ő**szakadás)**

A Rain Storm (felh őszakadás) fogalom az elmúlt es ős id őjárás alatti összes csapadék mennyiségét mutatja. A billen őtartály két kiürülése szükséges az es ős id őjárás alatti mérések megkezdéséhez, és 24 órás csapadékmentes id őre a mérések befejezéséhez. Nyomja meg a RAINDAY gombot a napi halmozott csapadékmennyiség és az es ős id őjárás alatti összes csapadékmennyiség közötti ide-oda váltáshoz. A halmozott csapadékmennyiség collban (in) vagy milliméterben (mm) kerül kijelzésre.

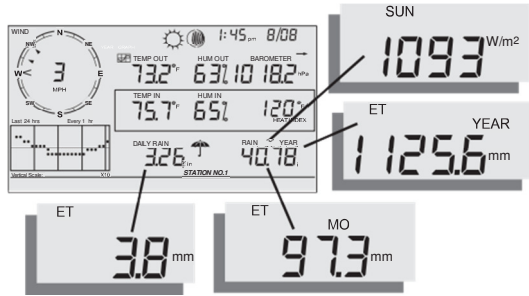

napsugárzás, aktuális ET, havi ET és éves ET

#### **Solar Radiation (napbesugárzás)**

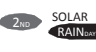

a SOLAR gombot az aktuális napbesugárzási érték kijelzése céljából. A napbesugárzás

kijelzése watt per négyzetméter egységben

(W/m2) történik.

gombot, majd az ET

Nyomja meg a 2ND gombot, majd

#### **Aktuális evapotranszspiráció (ET)** Nyomja meg a 2ND

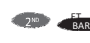

gombot az aktuális evapotranszspirációs érték kijelzése céljából.

#### **Havi evapotranszspiráció (ET)**

Nyomja meg a 2ND gombot, majd az ET gombot, és ismételje meg ezeket a műveleteket a havi evapotranszspiráció megjelenítése céljából.

### **Éves evapotranszspiráció (ET)**

Nyomja meg a 2ND gombot, majd az ET gombot, és ismételje meg kétszer ezeket a műveleteket az adott év január 1-jével kezdődően mért evapotranszspirációs érték kijelzése céljából.

Megjegyzés: Egy napbesugárzásérzékelőre van szükség a fenti mérési értékek felvételéhez. (lásd a 3. oldalon a "További érzékelők" c. pontot)

**Lamps (lámpák)** Nyomja

meg a 2ND gombot, majd a LAMPS gombot a képernyőkijelzés háttérvilágításának a bekapcsolása céljából. Nyomja meg újból a 2ND gombot, majd a LAMPS gombot a háttérvilágítás kikapcsolása céljából. LAMPS Akkor kapcsolja be a háttérvilágítást, ha az LCD nem jól látható. Ha a vezérl őegységet elemekr ől táplálja, a háttérvilágítás addig marad bekapcsolva, ameddig nyomva tartja ezeket a gombokat, vagy pedig futószöveges üzenet van fenn a képerny őn. Ha már nem nyom meg egyetlen gombot sem, a háttérvilágítás automatikusan kikapcsolódik a bekapcsolást követ ő tizenöt másodperc múlva. Ha bekapcsolt háttérvilágítás mellett megnyom egy gombot, az utolsó gombnyomást követ ő 60 másodpercig bekapcsolva marad. Ha az elem kimerül őben van, nem m űködik a háttérvilágítás.

Megjegyzés: Ha a vezérl őegység hálózati tápegységr ől m űködik, a háttérvilágítás a kikapcsolásáig bekapcsolva marad. Ha a háttérvilágítást bekapcsolva hagyja, megn ő a bels ő h őmérséklet mérési értéke, és lecsökken a bels ő páratartalom mérési értéke.

# **Az id** ő**járásel**ő**rejelzés kijelzése**

A vezérl őegység id őjáráselőrejelzést generál a barometrikus mérési értéken, továbbá a szélsebesség és szélirány, a csapadék, a h őmérséklet, a páratartalom, a szélességi- és hosszúsági fok és az évszak alakulásán alapulva. Az id őjáráselőrejelzés a felhőzet mértékének (der űs, felh ős stb.) és az es ő, a h őmérséklet, a szélirány vagy a szélsebesség változásainak az el őrejelzéséb ől áll.

Nyomja meg a

"FORECAST"

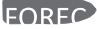

gombot az id őjáráselőrejelzés megjelenítése céljából. A képerny ő alján olvasható futószöveg a következ ő 48 órára vonatkozó id őjárás-el őrejelzés. Az id őjáráselőrejelzés óránként teljes órakor frissül. Az el őrejelzés a felh őzet mértékére, a h őmérséklet alakulására, a csapadék valószín űségére, az óraid őre, a gravitációra és a szélviszonyokra terjed ki.

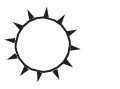

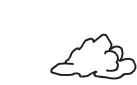

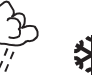

derűs kissé felhős erősen felhős eső valószínű hó

## **Az el**ő**rejelzés szimbólumai**

Az előrejelzés szimbólumai következő 12 órára vonatkozó időjárás-előrejelzést adják. Ha az esőnek ill. havazásnak csekély a valószínűsége, a kissé felhős szimbólum az eső- vagy a hó szimbólumával együtt jelenik meg. Ha az eső és a hó szimbóluma együtt látható, akkor valószínű az eső, az ónos eső, a dara és/vagy a hó.

# **A pontos id**ő **és a dátum, vagy a napfelkelte és a naplemente kijelzése**

A vezérlőegység a napfelkelte és a naplemente pontos idejét a képernyőnek ugyanazon a helyén írja ki, mint az aktuális pontos időt és az aktuális dátumot.

Nyomja meg a 2ND gombot, majd a TIME gombot, hogy aktuális pontos idő és az aktuális dátum, az adott napi napfelkelte és naplemente pontos ideje között ide-oda ugorjon.

# **A változók kalibrálása, beállítása és törlése**

Az időjárásállomás finombeállításához a legtöbb időjárási változót kalibrálni lehet. Ha például a külső hőmérséklet állandóan túl magasnak vagy túl alacsonynak tűnik, beadhat egy eltolást (ofszet) ennek az eltérésnek a korrigálása céljából.

Megjegyzés: Lásd a 22. oldalon a "4. képernyő: A pontos idő és a dátum" c. fejezetben a vezérlőegység pontos idejének és dátumának a módosítását, vagy az időkijelzési módnak a 12 órásról 24-órásra való átállítását.

## **H**ő**mérséklet és páratartalom kalibrálása**

Kalibrálni tudja a belső- és a külső hőmérsékletet, a belső- és a külső páratartalmat, továbbá a Vantage Pro2 készülékre jelet küldő további hőmérséklet-/páratartalom érzékelők értékeit.

- 1. Válasszon ki egy kalibrálandó változót. Lásd a 35. oldalon "Az időjárási változók kiválasztása" c. fejezetet."
- 2. Nyomja meg a 2ND gombot, majd nyomja meg

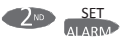

és tartsa megnyomva a SET gombot. Röviddel ezután elkezd villogni a kiválasztott változó. Addig tartsa nyomva a SET gombot, amíg kalibrációs eltolásról szóló üzenet meg nem jelenik futószöveg formájában. A futószöveg-kijelzés az aktuális kalibrációs eltolást mutatja.

- 3. Nyomja meg a felfelé- vagy lefelé-nyílgombot a hőmérsékleti eltolásérték növelése vagy csökkentése céljából. A belső- és a külső hőmérséklet kalibrálása 0,1°C ill. 0,1°F lépésekben történhet, a maximális eltolás +12,7 (°C ill.°F) és a minimális eltolás - 12,8 (°C ill.°F) lehet. A változó értéke megváltozik, és a futószöveg-kijelzés a beadott eltolást mutatja.
- 4. Nyomja meg a DONE gombot a kalibrálás elhagyásához.

## **A szélirányérték kalibrálása**

Ezt a műveletet az anemométer mérési értékének a korrekciójára használhatja. Ehhez az anemométer a telepített rendszerben nem mutathat északra.

- 1. Ellen őrizze az anemométer szélkakasának az aktuális irányát. Vesse össze a szélirány mérési értékét a vezérl őegységen. Ha a szélkakas dél felé mutat, a szélirány mérési értékének a képerny őn 180°-on kell lennie.
	- Ha a szélirány mérési értéke nagyobb 180°-nál, vonjon le 180-at a mérési értékb ől, és *vonja le* az eredményt eltolásként a szélirány mérési értékéb ől.
- Ha a szélirány mérési értéke kisebb 180°-nál, vonjon le 180-at a mérési értékb ől, és adja hozzá az eredményt eltolásként a szélirány mérési értékéhez.
- 2. Nyomja meg a WIND gombot a szélirány fokban való kijelzése céljából.
- 3. Nyomja meg a 2ND gombot, majd tartsa megnyomva a SET gombot. A perc kijelzése villogni kezd.
- 4. Addig tartsa nyomva a SET gombot, amíg meg nem jelenik a futószöveg-kijelzésen a CAL üzenet.

Megjegyzés: A futószöveg-kijelzés az aktuális szélirány-kalibrációs értéket mutatja.

- 5. Nyomja meg a jobbra vagy a balra-nyílgombot, hogy kiválassza az anemométer aktuális mérési értékének a számjegyeit.
- 6. Nyomja meg a felfelé- vagy lefelé-nyílgombot az anemométer mérési értékének a növelése vagy csökkentése céljából.
- 7. Addig ismételje az 5. és 6. lépést, amíg be nem adta az eltolási értéket az 1. lépésb ől.
- 8. Nyomja meg a DONE gombot a kalibrálás elhagyásához.

## **A barometrikus nyomás kalibrálása**

Miel őtt elkezdené a barometrikus nyomás kalibrálását, meg kell gy ő z ődnie arról, hogy helyesen adta-e be az állomás magassági helyzetét. Lásd a 28. oldalon a "10. képerny őkép: A magassági helyzet" c. fejezetet további információkért.

- 1. Nyomja meg a BAR gombot a barometrikus nyomás kiválasztására.
- 2. Nyomja meg a 2ND gombot, majd tartsa megnyomva a SET gombot.

A perc kijelzése villogni kezd. A légnyomásváltozó villogni kezd.

- 3. Addig tartsa nyomva a SET gombot, amíg meg nem jelenik a futószöveg-kijelzésen "Set Barometer..." üzenet.
- 4. Nyomja meg a jobbra vagy a balra-nyílgombot, hogy kiválassza a változó számjegyét.
- 5. Nyomja meg a felfelé- vagy lefelé-nyílgombot a számjegy növelése vagy csökkentése céljából.
- 6. Nyomja meg a DONE gombot a kalibrálás elhagyásához.

## **Az id** ő**járási változó beállítása**

A következ ő id őjárási változók

- értékeit lehet megváltoztatni: Daily Rain (napi csapadék) beállítja a nap összcsapadékmennyiségét. A hónap és az év összcsapadékmennyisége frissít ődik.
- **Monthly Rain (havi csapadék)**  beállítja a hónap aktuális össz-csapadékmennyiségét. Nincs kihatása az éves összcsapadékmennyiségre.
- **Yearly Rain (éves csapadék)**  beállítja az év aktuális összcsapadékmennyiségét.
- **Daily ET (napi evapotranszspiráció)** - beállítja a nap össz-evapotranszspirációmennyiségét. A hónap és az év össz-evapotranszspirációmennyisége frissítődik.
- **Monthly ET (havi evapotranszspiráció)** - beállítja a hónap aktuális összevapotranszspiráció-mennyiségét. Nincs kihatása az éves összevapotranszspiráció-mennyiségre.
- **Yearly ET (éves evapotranszspiráció)** - beállítja az év aktuális összevapotranszspirációmennyiségét.

Egy id őjárási változó

értékének a beállítása:

- 1. Válassza ki a
	- megváltoztatandó változót.
- 2. Nyomja meg a 2ND gombot, majd tartsa megnyomva a SET gombot. A változó villogni kezd.
- 3. Addig tartsa nyomva a SET gombot, amíg az összes számjegy folyamatosan nem világít már, és csak egy számjegy villog.
- 4. Nyomja meg a jobbra vagy a balra-nyílgombot a mérési érték számjegyeinek a kiválasztásához.
- 5. Nyomja meg a felfelé vagy a lefelé-nyílgombot a kiválasztott számjegy értékének a növelése vagy csökkentése céljából.
- 6. Ha készen van, nyomja meg a DONE gombot a kalibrálás elhagyásához.

#### **Az id** ő**járási változó törlése**

A következ ő id őjárási változókat lehet törölni: • **Barometer** - A barometrikus

- érték törlése következtében törl ődik az állomás kalibrálásához felhasznált összes légnyomás-eltolás, valamint a magassági adat is.
- **Wind**  Ezáltal törli a szélirány kalibrálását.
- **Daily Rain (napi csapadék)** A napi csapadék mérési értékének a törlése kihat a napi össz-csapadékmennyiségre, a csapadék utolsó 15 percére, a csapadék utolsó három órájára, amelyeket az el őrejelzési algoritmus kap meg, az eserny őszimbólumra, és a havi és éves össz-csapadékmennyiségre. Törölje a napi összcsapadékmennyiséget, ha az állomás az ISS telepítésekor tévedésb ől es őt jegyzett fel.
- **Monthly Rain (havi csapadék)** - törli a havi összcsapadékmennyiséget. Nincs kihatása az éves összcsapadékmennyiségre.
- **Yearly Rain (éves csapadék) -** törli az éves összcsapadékmennyiséget.
- **Daily ET (napi evapotranszspiráció)** - törli a napi evapotranszspiráció mérési értékét, és levonja a régi napi össz-evapotranszspirációs mennyiséget a havi és az évi összmennyiségből.
- **Monthly ET (havi evapotranszspiráció)** - törli az aktuális havi összevapotranszspirációt. Nincs kihatása az éves összevapotranszspirációs mennyiségre.
- **Yearly ET (éves evapotranszspiráció) -** törli az éves aktuális összevapotranszspirációt.

Egyetlen id őjárási változó törlése:

- 1. Válassza ki az id őjárási változót. Lásd a 35. oldalon "Az időjárási változók kiválasztása" c. fejezetet.
- 2. Nyomja meg röviden a 2ND gombot, majd tartsa megnyomva a CLEAR gombot. A kiválasztott változó villogni kezd. Addig tartsa nyomva a gombot, amíg az érték ki nem nullázódik, ill. a barométer esetében a nyers barometerértékre nem változik. Ha törli a barométerértéket, a magassági adat is törl ődik.

## **Clear All (mindent töröl) parancs**

Ez a parancs törli az id őjárási adatok összes tárolt maximum- és minimum-értékét, köztük az éves és havi maximum- és minimumértékeket, továbbá az összes riasztási beállítást is egyszerre.

- 1. Nyomja meg a vezérl őegységen a WIND gombot.
- 2. Nyomja meg a 2ND gombot, és legalább 6 másodpercig tartsa megnyomva ezután a CLEAR gombot.
- 3. Engedje fel a CLEAR gombot, amint a vezérl őegység képerny őjének az alján meg nem jelenik a "CLEARING NOW" kiírás.

# **Highs and Lows üzemmód (maximumés minimum-értékek)**

A Vantage Pro2 számos időjárási körülmény maximum- és minimumértékét rögzíti három különböző időtartamra: nap, hónap és év. Az éves csapadékmennyiségtől eltekintve az összes maximum- és minimum-érték automatikusan törlődik az adott időszak végén. A napi maximum-értékek pl. éjfélkor, a havi maximum-értékek a hónap utolsó napján éjfélkor, és az éves maximum-értékek az év végén éjfélkor törlődnek. Beadhatja azt a hónapot, amikor az éves halmozott csapadékmennyiségnek törlődnie kell. Az éves csapadékmennyiség a kiválasztott hónap elsején törlődik. Az éves maximumcsapadékmennyiség ugyanezzel a beállítással törlődik. A következő

oldalon látható táblázat az összes időjárási változó maximum- és minimum-értékeinek az üzemmódját adja meg.

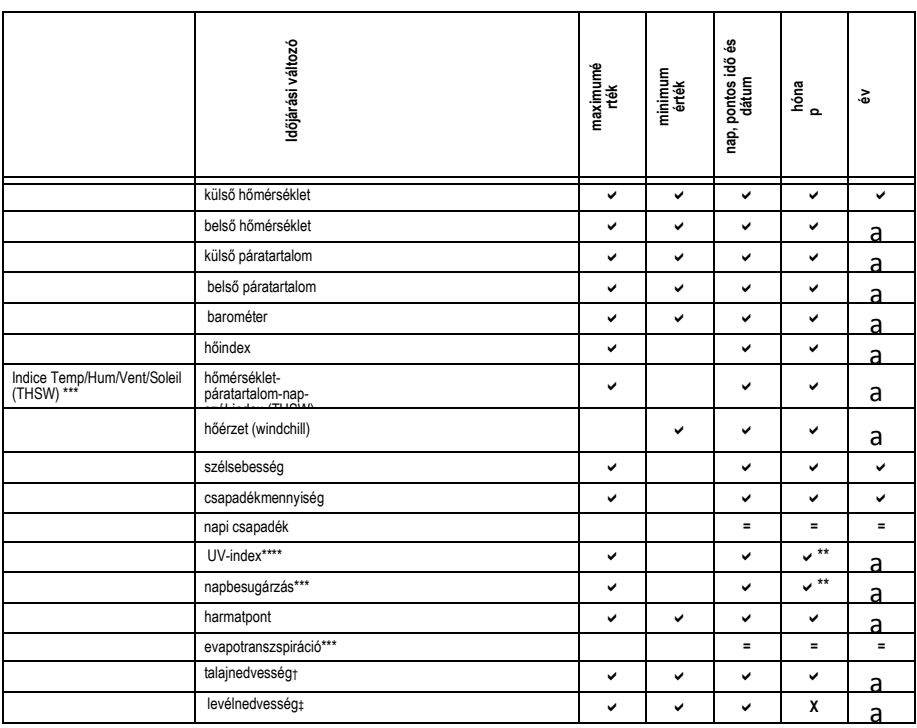

A táblázat jelmagyarázata:

— a vezérlőegység kijelzi a változóra

kiválasztott információkat.

X — a vezérlőegység nem tudja megjeleníteni a kiválasztott változót.

- = a vezérlőegység kijelzi az össz-értéket a kiválasztott változóra.
- Csak az aktuális év maximum-értéke
- tárolódik.

\*\* - Csak az aktuális hónap maximum-értéke

tárolódik. \*\*\* — Egy napbesugárzás-érzékelőre van szükség hozzá. \*\*\*\* — Egy UV-érzékelőre van szükség hozzá.

† — Egy talajnedvesség-érzékelőre van szükség hozzá.

‡ — Egy levélnedvesség-érzékelőre van szükség hozzá.

## **A legmagasabb és legalacsonyabb értékek kijelzése**

1. Nyomja meg a HI/LOW gombot, hogy a Highs and Lows (maximum- és minimumértékek) üzemmódba lépjen.

> Kivilágosodik a DAY és a HIGHS szimbólum, és az állomás az összes látható kijelzőmezőben a maximumértékeket mutatja.

- 2. Nyomja meg a felfelé- vagy lefelé-nyílgombot, hogy a napi maximum- és minimum-, a havi maximum- és minimum-, és az éves maximum- és minimumértékek között lapozzon. A HIGH vagy a LOW, továbbá a DAY, MONTH vagy YEAR kiírás kivilágosodik a kiválasztott High/Low (maximum-/minimum-érték) képerny őkép megjelenítése céljából.
- 3. Nyomja meg a balra vagy a jobbra-nyílgombot, hogy a legutóbbi 24-24 érték között böngésszen. Ha a balranyílgombot nyomja meg, az el ő z ő napi maximum-értékek jelennek a képerny őn. Ahányszor csak megnyomja a balra-nyílgombot, a kijelzés egy-egy nappal visszább lép. A grafikus mez őben látható 24 pont mindig az utolsó 24 napot, hónapot vagy évet jelöli; a jobb széls ő pont az aktuális napot. Ha le-fel mozog a grafikában, a villogó pont az éppen megnézett értékhez megy.
- 4. A vezérl őegység nyomógombjaival válasszon egy másik id őjárási változót. A vezérl őegység id őkijelzése a kiválasztott változó maximum- /minimum-értékének a pontos idejét mutaja.
- 5. Nyomja meg a DONE gombot a "maximum- és minimumértékek" üzemmódnak az elhagyása céljából. A vezérl őegység képerny ője átvált a Current Weather (aktuális id őjárás) üzemmódra.

## Az "Alarm" (riasztás) **üzemmód**

A Vantage Pro2 több mint 70 hangjellel történ ő riasztás beprogramozására ad lehet őséget azokra az esetekre, amikor egy mérési érték túllép egy beállított értéket. A barometrikus nyomás és a pontos id ő kivételével mindegyik riasztás megszólal, amikor a mérési érték eléri a riasztási küszöbértéket. Ha a riasztási küszöbérték a legmagasabb küls ő h őmérsékletre, pl. 18°C-ra (65°F) van beállítva, felhangzik a riasztás, amint a h<sup>ő</sup>mérséklet meghaladja a 18°C-ot. Ha fennáll a riasztási állapot, felhangzik a figyelmeztet ő hangjelzés, folyamatosan villog a riasztás szimbóluma, és a riasztás leírása megjelenik képerny ő alján a futószöveg-kijelzésben. A riasztás maximum két percig szól, ha a vezérl őegységet elemek táplálják. A szimbólum azonban folyamatosan villog, és egy üzenet marad a futószöveg-kijelzésen mindaddig, amíg nem törli a riasztást, vagy meg nem sz űnik a riasztás oka. Ha hálózati tápegysége alkalmaz, addig szól a figyelmeztet ő hangjelzés, amíg csak fennáll a riasztási állapot. A riasztás minden új riasztási állapotnál megszólal. Ha egynél több riasztás aktív, mindegyik riasztás leírása négy másodpercenként végigfut a képerny őn. A figyelmeztet ő szöveg végén egy "+"-jel is megjelenik, ha egynél több riasztás van aktiválva. A minimum-értékek által kiváltott riasztások ugyanígy működnek. Ha pl. a windchill-küszöb -1°C-ra (30°F) van beállítva, akkor kezd ődik el a riasztási állapot, mihelyt a h<sup>ő</sup>érzetünk (windchill) -1°C-ra (30°F) süllyed, és mindaddig fennmarad, amíg a windchill ismét - 1°C (30°F) fölé nem emelkedik.

#### **Négy különleges riasztás**

#### **Evapotranszspirációs riasztás (ET)**

Az evapotranszspiráció óránként, a teljes órakor frissítődik. Ha az ETérték egy órán belül túllépi a riasztási küszöbértéket, megszólal az ET-riasztás ennek az órának a végén. Ez érvényes a napi-, a haviés az éves-ET-riasztásra egyaránt. Ahhoz, hogy ezt a riasztási funkciót alkalmazni tudja, szüksége van egy külön rendelhető napbesugárzás érzékelőre. Lásd a 89. oldalon az "Evapotranszspiráció (ET)" c. pontban ennek a változónak a leírását.

#### **Légnyomásriasztás**

A Vantage Pro2 időjárásállomás segítségével kétféle légnyomásriasztás állítható be: egy "emelkedési-" és egy "süllyedési riasztás". Bármilyen három óra alatt bekövetkező változási mértéket választhat 0,00 és 6,35 Hgmm (0,25 coll) (8,5 mb, hPa) között. A riasztás akkor szólal meg, amikor a változás mértéke (bármelyik irányban) meghaladja a beállított küszöbértéket. Ez a riasztás 15 percenként frissítődik.

#### **Pontos id**ő **riasztás**

A pontos idő riasztás egy teljesen normális "ébresztőóra". Egy percre szólal meg a beállított időpontban. A 12-órás időkijelzési módban feltétlenül válasszon az AM (de) vagy a PM (du) kijelzés között.

#### **UV-dózisriasztás**

Az UV-dózisriasztás akkor szólal meg, amikor a halmozott UV-dózis meghaladja a beállított dózist. Az UV-dózisriasztás csak akkor válik aktívvá, ha az aznapi kezdeti dózis ki lett nullázva. Amikor beállította az UV-dózisriasztást, törli a halmozott UV-dózist. Lásd a 43. oldalon "Az időjárási változók törlése" pontot.

### **A riasztások beállítása**

- 1. Nyomja meg az ALARM gombot, hogy a "riasztás" üzemmódba jusson, és megjelenítse ill. beállítsa a riasztási küszöb maximumértékeit. A képernyőn megjelenik a maximum-értékek aktuális riasztás küszöbe. A riasztás szimbóluma és a HIGHS kiírás szintén látható a kijelz őn.
- 2. Nyomja meg a jobbra- vagy a balra-nyílgombot, hogy kiválassza valamelyik a képerny őn látható változót, vagy válasszon ki a vezérl őegység gombjainak a segítségével egy id őjárás változót. Nyomja meg a HI**/**LOW gombot is, hogy ideoda ugorjon a beállított legnagyobb és legkisebb riasztási küszöbérték kijelzése között.
- 3. Nyomja meg a 2ND gombot, majd a riasztás gombot az éppen kiválasztott id őjárási változó aktiválásához.
- 4. Nyomja meg a jobbra- vagy a balra-nyílgombot, hogy kiválassza a küszöbérték egy számjegyét.
- 5. Nyomja meg a jobbra vagy a balra-nyílgombot a számjegy értékének a növelése vagy csökkentése céljából.
- 6. Nyomja meg a DONE gombot, hogy érvényesítse a változtatást a riasztás beállításában.
- 7. Ismételje meg a 3. 9. lépést további riasztási beállítások módosítása céljából.
- 8. Nyomja meg a DONE gombot a "riasztás" üzemmód elhagyására.

## **A pontos id** ő **riasztás beállítása**

- 1. Nyomja meg az ALARM gombot, hogy a "riasztás" üzemmódba jusson. Megjelenik a kijelz őn a riasztás szimbóluma és a HIGHS kiírás.
- 2. Nyomja meg a 2ND gombot, majd a TIME gombot; végül nyomja meg újra a 2ND gombot, majd az ALARM gombot. A kijelz őn elkezd villogni az id őkijelzés mezeje.
- 3. Nyomja meg a jobbra- vagy a balra-nyílgombot az óra, a perc számjegye, vagy az AM/PM kiírás kiválasztása céljából.
- 4. Nyomja meg a felfelé- vagy lefelé-nyílgombot a számjegy értékének a növelése vagy csökkentése céljából.
- 5. Nyomja meg a DONE gombot a "riasztás" üzemmód elhagyására.

## **A riasztási beállítások.**

- 1. Nyomja meg az ALARM gombot, hogy a "riasztás" üzemmódba jusson. Megjelenik a kijelzőn a riasztás szimbóluma és a HIGHS kiírás.
- 2. Válassza ki azt a riasztási beállítást, amelyet törölni akar.
- 3. Nyomja meg röviden a 2ND gombot, majd nyomja meg CLEAR gombot, és addig tartsa megnyomva, amíg a beállítás már csak gondolatjelekből áll. Ezzel törölte a riasztási beállítást.
- 4. Nyomja meg a DONE gombot a "riasztás" elhagyására.

## **A riasztás némítása**

1. Nyomja meg a DONE gombot egy kiváltott riasztás némítására. Vantage Pro állomássriasztások

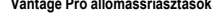

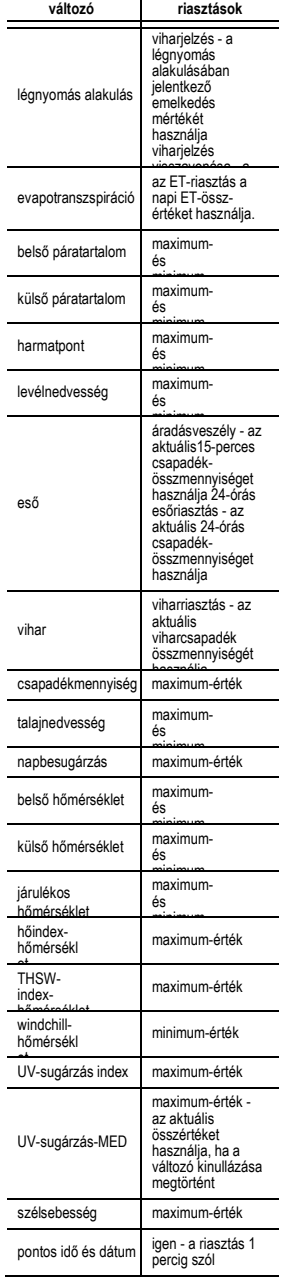

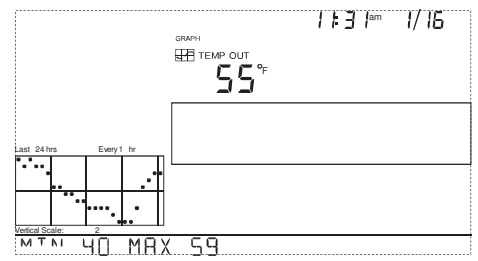

# **Grafikus üzemmód (Graph)**

A vezérlőegységnek van egy grafikus (Graph) üzemmódja is, amely segítségével több mint 100 grafika jeleníthető meg a képernyőn számítógép csatlakoztatása nélkül.

## **Grafikák megjelenítése**

Mégha a különböző időjárásoknál eltérő grafikák állnak is rendelkezésre, az egyes grafikák megjelenítési módja egyforma. Egy grafika kijelzése:

- 1. Nyomja meg a GRAPH gombot. Csak a dátum, a grafika, a grafikus üzemmód szimbóluma és a kiválasztott változó látható. A képernyő többi része üresen marad.
- 2. Válasszon ki egy grafikusan ábrázolandó változót. Az elmúlt 24 órai értékek grafikusan jelennek meg; mindegyik órát egy pont jelöl. A grafika jobbszélső pontja az aktuális órához tartozó érték. A pont villog.
- 3. Nyomja meg a baloldali nyílgombot. Most a jobbról a második pont kezd el villogni. A képernyőn megjelenik az új ponthoz tartozó érték. Az időkijelzési mezőben a megjelenített értékhez tartozó óra látható.

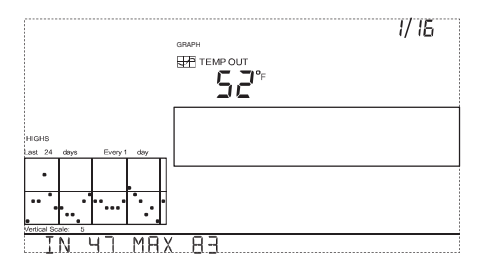

- 4. Nyomja meg a balra- vagy a jobbra-nyílgombot a változóknak az elmúlt 24 óra mindegyik órájához tartozó értékeinek a kijelzése céljából.
- 5. Nyomja meg a felfelé- vagy lefelé-nyílgombot a grafikák id őszakának a megváltoztatásához.

Ha a lefelé-nyílgombot (-) nyomja meg, a grafika az elmúlt 24 óráról átvált az elmúlt 24 napra. Most mindegyik pont a dátummez őben kijelzett nap rögzített maximumértékét jelöli. Az elmúlt 24 nap rögzített maximum-értékének a megjelenítéshez nyomja meg a HI/LOW-gombot. Nyomja meg a jobbra- vagy a balra-nyílgombot, hogy az egyik napról a következ őre jusson.

Nyomja meg újra a lefelényílgombot, és a grafika átvált az elmúlt 24 hónap maximumértékeire. Nyomja meg itt is a jobbra- vagy a balra-nyílgombot, hogy az egyik hónapról a következ őre jusson. Nyomja meg a HI/LOW gombot, hogy váltson a maximum- és a minimum-értékek között.

Nyomja meg újra a lefelényílgombot, és a grafika átvált az elmúlt 24 év maximum-értékeire. Nyomja meg a HI/LOW gombot, hogy váltson a maximum- és a minimum-értékek között.

A vezérl őegység egy csipogó hanggal jelzi, ha elérte a grafika lehetséges els ő- vagy utolsó értékét, vagy a lehetséges els ő- vagy utolsó id őszakaszát.

Mivel a vezérl őegység csak az állomás által gy űjtött adatokat jelenítheti meg grafikus formában, ezért a grafika csak olyan adatokat jeleníthet meg, amelyeket az állomás a telepítését követ ően gy űjtött.

Más változókra vonatkozóan

ugyanígy jeleníthet meg grafikákat.

- 1. Válassza ki a megjelenítendő változót.
- 2. Nyomja meg a GRAPH gombot.
- 3. Nyomja meg a balra- vagy a
- jobbra-nyílgombot más változók kiválasztására.
- 4. Nyomja meg a felfelényílgombot az időszakasz lerövidítése céljából.
- 5. Nyomja meg a lefelényílgombot az időszakasz hosszabbá tétele céljából.
- 6. Nyomja meg a HI/LOW gombot, hogy váltson a maximum- és a minimumértékek között.
- 7. Nyomja meg a DONE gombot ennek az üzemmódnak az elhagyására.

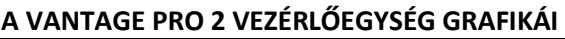

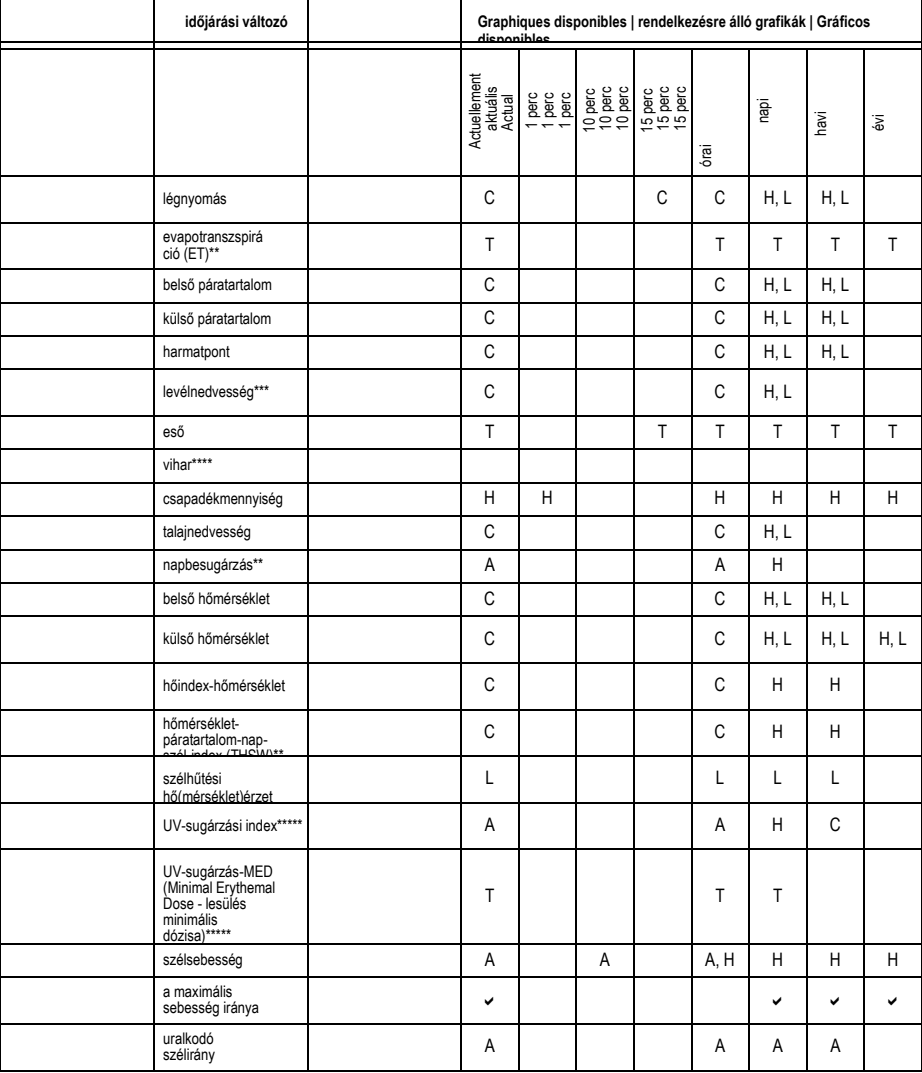

A táblázat jelmagyarázata:<br>A — "Average": átlagérték H<br>Highs": maximum-értékek<br>L — "Lows": minimum-értékek<br>T — "Totals": össz-értékek

v — igen<br>C — "Current": aktuális érték az adott

időszakasz végén

\*\* — egy napbesugárzás-érzékelőre van szükség hozzá

\*\*\* — egy vezeték nélküli levél- és<br>talajnedvesség-állomásra van szükség<br>hozzá<br>hozzá<br>a többi változó grafikai korvencióját<br>a többi változó grafikai korvencióját<br>Egy UV-érzékelőre van szükség hozzá / Egy<br>UV-érzékelőre van s

# **Hibakeresés és**

# **karbantartás**

# **Vantage Pro2 hibaelhárítási vezérfonal**

A Vantage Pro2 időjárásállomás ugyan hosszú évekig tartó hibamentes üzemre lett tervezve, mégis olykor előfordulhatnak vele problémák. Ha problémái vannak az időjárásállomással, nézze át ezt a hibaelhárítási vezérfonalat, mielőtt felhívná a Davis műszaki támogatási részlegét. Némelyik problémát ezen az úton nagyon gyorsan meg lehet oldani. Segítségnyújtásért lásd a 78. oldalon a "Korlátozott egyéves garancia" c. fejezetet.

Megjegyzés: További hibaelhárítási információkat lásd az integrált érzékelőegység telepítési utasításában.

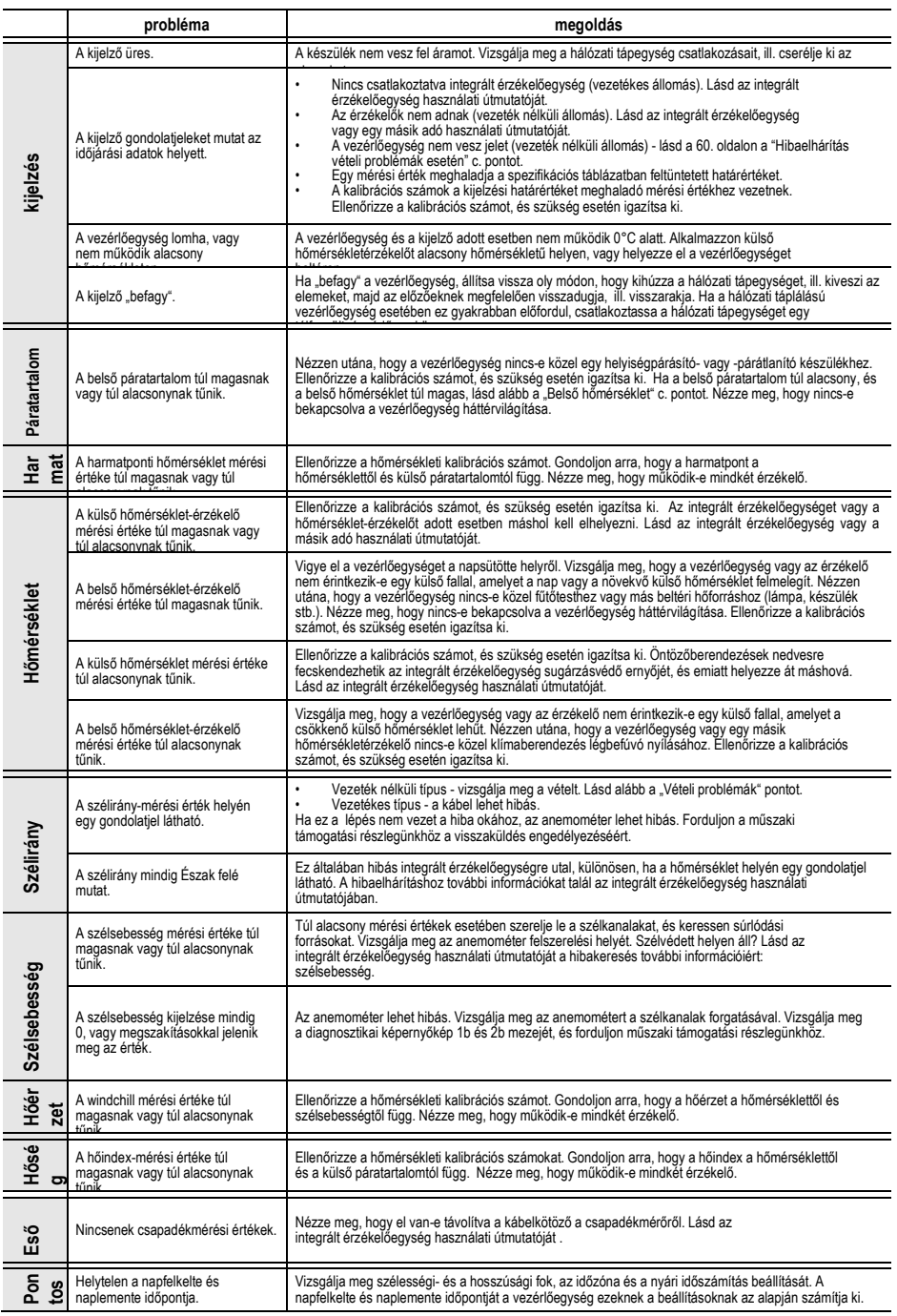

## **Vételi problémák elhárítása**

Bár körültekint ően teszteltük a vezeték nélküli Vantage Pro2 id őjárásállomás vev őegységét, mindegyik tartózkodási helynek és mindegyik telepítésnek azonban megvannak a saját problémái és kihívásai. Az akadályok, els ősorban a fémb ől valók, gyakran csökkentik az állomás vételi tartományát. Vizsgálja meg emiatt minden esetben a vezérl őegység és az ISS közötti vételt, méghozzá azon a helyen, ahová telepíteni akarja őket, miel őtt még véglegesen felszerelné az integrált érzékel őegységet vagy egy másik adót.

A vezérl őegység vételi státusza a képerny ő bal alsó sarkában látható.

- Egy " $X^{\prime\prime}$  villan fel a vezérl őegység által vett minden egyes adatcsomagnál.
- $\cdot$  Egy "R" azt jelzi, hogy a vezérl őegység megpróbál helyreállítani egy elveszített kapcsolatot.

A vezérl őegység 10 percig próbálkozik a kapcsolat .<br>helyreállításával, mielőtt az "L" üzemmódba lépne. Ha 10 percen belül egyetlen adatcsomagot sem tudott venni, az érzékel ő hiányzó mérési értékét egy gondolatjel jelöli.

 $\cdot$  Egy "L" akkor jelenik meg a kijelz őm, ha elveszett a jel. A vezérl őegység 15 percig ebben az üzemmódban marad, amíg vissza nem tér az "R" üzemmódba. A vezérl őegységet kényszer űen az "R" üzemmódba lehet kapcsolni úgy, hogy elhagyja a beállítási üzemmódot, majd újra lehívja azt, ami azt eredményezi, hogy a vezérl őegység manuálisan elhagyja az "L" üzemmódot.

# **A vezérl** ő**egység vétel-ellen** ő**rzése**

A "beállítás" üzemmódba jut, ha megnyomja a DONE gombot, majd a lefelé nyílgombot. Várjon egy kicsit, amíg a vezérl őegység felsorolja a vételkörzetben működ ő összes állomást. Lásd a 18. oldalon az "1. képernyőkép: Aktív adók" c. pontot további információkért.

Ha a vezérl őegység nem ismeri fel az adót, vizsgálja meg a következ ő

- módon: Állítsa a vezérl őegység és az integrált érzékel őegység antennáját látóvonalba egymással.
- Csökkentse a távolságot az integrált érzékel őegység és a vezérl őegység között.
- Ha a vezérl őegység közvetlenül az integrált érzékel őegység alatt van, az antennákat vízszintesen kell beállítani.
- Próbálja meg a vezérl őegységet az integrált érzékel őegységt ől 3 méterre állítani.

Az integrált érzékelőegység vizsgálata Lásd az integrált érzékel őegység telepítési utasításában az érzékel őegység vizsgálatát a potenciális adásproblémák szempontjából.

# **A vezérl** ő**egység diagnosztikai képerny** ő**képe**

Az id őjárási adatok feljegyzése mellett a vezérl őegység állandóan ellen őrzi az állomások rádiójeleinek a vételét. Ezek az információk hasznosak lehetnek különösen a vezérl őegység és az integrált érzékel őegységek felállítási helyének a megválasztása szempontjából. A vezérl őegység diagnosztikája két képernyőképből áll, a "statisztikus diagnosztika" és a

"vételi diagnosztika" képernyőképből. A "statisztikus diagnosztika" képerny őkép a vezetékes és a vezeték nélküli id őjárásállomásra egyaránt vonatkozik. A "vételi diagnosztika" képerny ő csak a vezeték nélküli id őjárásállomásra vonatkozik, míg a vezetékes id őjárásállomások számára nem hozzáférhet ő.

Megjegyzés: A diagnosztikai képerny őkép által használt rádióátviteli adatok naponta éjfélkor törl ődnek.

## **Parancsok a diagnosztikai képerny**ő**képhez**

- Nyomja meg és tartsa megnyomva ezután a TEMP gombot, majd nyomja meg a HUM gombot a "statisztikus diagnosztika" képernyőkép lehívása céljából.
- Nyomja meg a DONE gombot a diagnosztikai képernyőkép elhagyására.
- Nyomja meg a jobbranyílgombot a következő telepített adóazonosítóhoz tartozó jelstatisztika kijelzése céljából.
- Nyomja meg a 2ND gombot, majd a CHILL gombot, hogy ide-oda ugorjon
- a "statisztikus diagnosztika" és a "vételi diagnosztika" képernyőkép között.
- A "vételi diagnosztika" képernyőkép (2. képernyőkép) 1. értékének a jobb sarkában egy fokjel (°) jelenik meg a diagnosztikai képernyőképtől való megkülönböztetés céljából.

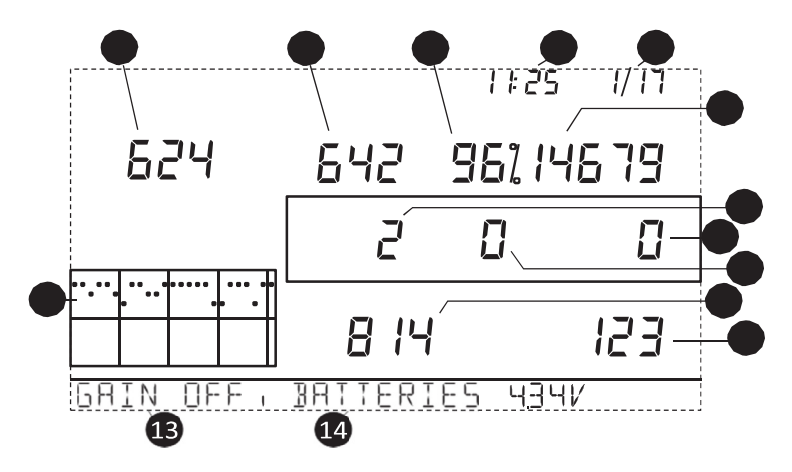

## **"Statisztikus diagnosztika" képerny** ő**kép**

A "statisztikus diagnosztika" információkkal szolgál arról, hogyan vehet ők az id őjárásállomás adatai a vezérl őegységen. Az ezen a képerny őképen látható információk a következ ők:

Megjegyzés: Az összes \*-gal jelölt érték a Davis Instruments bels ő használatára való. Az összes °-kal jelölt érték azonos a "statisztikus diagnosztika" és a "vételi diagnosztika" képernyőképen.

- 1. A pontos id ő, vagy hogy hányszor kapcsolt az anemométer véd őcsöves kapcsolója "zárt" állapotba\*. A védőcsöves kapcsoló az anemométerszélkanalak minden egyes fordulatakor egyszer zár. Nyomja meg a WIND gombot a két érték közötti ide-oda kapcsoláshoz.
- 2. A dátum, vagy hogy hányszor kapcsolt az anemométer véd őcsöves kapcsolója "nyitott" állapotba\*. Nyomja meg a WIND gombot a két érték közötti ide-oda kapcsoláshoz.

Megjegyzés: A pontos id ő- és a dátumkijelzés között a "statisztikus diagnosztika" és a "vételi diagnosztika" képerny őképen egyformán válthat.
- 3. A CRC-hibákat tartalmazó vett adatcsomagok száma. A rendszer elvégzi az adatcsomagok CRCvizsgálatát. Az ennek a vizsgálatnak nem megfelel ő adatcsomagok esetében az a kiindulás, hogy hibákat tartalmaznak, és elvetésre kerülnek. Ezek az adatok érvénytelen csomagnak számítanak.
- 4. Az érvénytelen adatcsomagok össz-száma az észrevétlen csomagokkal és CRC-hibákkal együtt. Észrevétlen csomagnak az számít, amely esetében a vezérl őegység adatcsomagot várt ugyan, de nem ismerte fel adatcsomagként.
- 5. A vett érvényes csomagok százalékos száma.
- 6. A vett érvényes csomagok össz-száma.
- 7. A vezérl őegységnek az adóval való újra szinkronizálásainak a száma. A vezérl őegység 20 egymást követ ő érvénytelen csomag után megkísérli az újbóli szinkronizálást az állomással.
- 8. Az érvénytelen csomagok maximális száma egy sorban újraszinkronizálás nélkül.
- 9. Az egymás után hiányzó adatcsomagok aktuális száma A számláló felfelé számlál, ha a vezérl őegység szinkronizál, de a csomag érvénytelen. Az érték kinullázódik, ha egy érvényes csomag vétele történt.
- 10. Az egymásután vett érvényes csomagok leghosszabb szekvenciája.
- 11. Az egymásután vett érvényes csomagok aktuális szekvenciája.
- 12. Grafika az elmúlt 24 napban vett érvényes adatcsomagok napi százalékértékér ől.

13. Háttérzajszint.

Ez arra a nemkívánatos jelszintre vonatkozik, amelyet a vezérlőegység vesz, amikor egy állomás jelét fogja. A kijelzési tartomány 5 és 60 közé esik. Ha magas a zajszint, meg kell próbálnia közelebb hoznia a vezérlőegységet az állomáshoz, hogy erősebb jelet kapjon. Egy kis háttérzajszint azonban nem mindig garantál jó vételt. Az állomásra a vezérlőegységről jutó jel erősségének nagyobbnak kell lennie, mint a háttérzajszint, hogy tiszta vétel legyen a vezérlőegységen. Ha annak ellenére vételi problémák adódnak, hogy kis háttérzajszint jelenik meg a kijelzőn, gondoskodnia kell arról, hogy a vezérlőegység ésszerű távolságban legyen az állomástól. Ha vezérlőegység a tervezett összes állomás jelét vette már, akkor a kijelzőn látható háttérzajszint az adatgyüjtés befejezése előtt utolsónak mért zajszint.

Megjegyzés: A vevő erősítési státusza egy másik nézet, amellyel a 2005. májusi vagy korábbi firmware-rel telepített, ill. az 1.6-os verziójú vagy korábbi vezérlőegységek rendelkeznek. Azoknál a vezérlőegységeknél, amelyeknél a háttérzajszint megjelenik a kijelzőn, a vevő erősítése a legjobb érzékenység eléréséhez automatikusan állítódik be, és nem kell kézileg szabályozni.

Egy másik nézet: A vev ő er ősítési státusza. Némelyik vezérl őegység-verzió kijelz őjén a vev ő er ősítési státusza jelenik meg, és nem a háttérzajszint. A vev ő er ősítésének a beállítása lehet ővé teszi a vev ő érzékenységének a kézbentartását. Nyomja meg a HI/LOW gombot az er ősítés bekapcsolása vagy kikapcsolása céljából. Ha problémái vannak a vétellel, próbálkozzon az er ősítés változtatásával. Gondoljon arra, hogy az er ősítés a teljesítményt adott esetben negatívan befolyásolhatja. Ha problémái vannak a vétellel, próbálkozzon mindkét beállítással. Az er ősítést normál esetben nem kell bekapcsolni, ha a jeler ősség nagyobb 30-nál. Lásd a 4. értéket a 76. oldal ábráján a jeler ősségre vonatkozó további információkért.

- 14. A vezérl őegység aktuális elemfeszültsége. Ezt az értéket figyelmen kívül hagyhatja, ha a vezérl őegység táplálására csak a hálózati tápegységet használja.
- 15. A vezérl őegységgel éppen kommunikáló ismétl ő azonosítója (ID). Ha egy ismétl őt vagy egy ismétl ő csoportot alkalmaz arra, hogy az állomások információit átvigye a vezérl őegységre, a vezérl őegységen vételre beállított ismétl ők azonosítója megjelenik a kijelz őn. Ha a vezérl őegység nem veszi ismétl ők jeleit, ez a szakasz üresen marad. Olvassa el a 25. alkalmazási megjegyzést (a Davis Instruments Support weboldalon) az ismétlők alkalmazására vonatkozó további információkért.

Megjegyzés: Az ismétl ő-ID a 2005. május el őtti , ill. az 1.6-os verziójú firmware-rel telepített vezérl őegységeken nem jelenik meg futószövegkijelzés formájában. Ha szeretné, hogy a vezérl őegység támogassa az ismétl ő kommunikációt, frissítenie kell a legújabb firmwareverzióra.

16. A vezérl őegység vételi státuszát lásd a 68. oldalon a "Vételi problémák elhárítása" c. fejezetben.

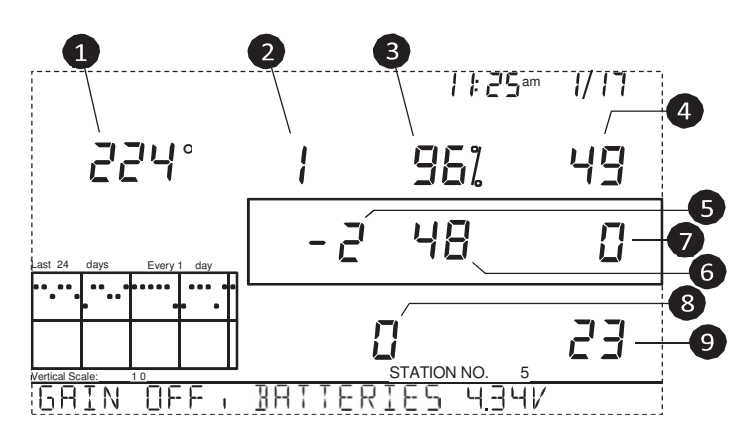

## A "vételi diagnosztika" **képerny**ő**kép**

A "vételi diagnosztika" képernyőkép információkat ad a vezérlőegységnek a vezeték nélküli vétel funkciójáról. Ha a "statisztikus diagnosztika" képernyőn van, nyomja meg a 2ND gombot, majd a CHILL gombot. Az 1. érték mellett a bal felső sarokban látható fok-jel erősíti meg azt, hogy a kijelzőn jelenleg a "vételi diagnosztika" képernyőkép látható. Az ezen a képernyőképen látható információk: (az alábbi 1-9 pont a fenti ábrára vonatkozik.)

- 1. A következő vétel 8 bit-es időzítési értéke.
- 2. Nagyfrekvenciás hiba az utolsó sikeres csomagvételkor. Normál üzemben ez az érték +1, -1 vagy 0.

Megjegyzés: Ez az érték befolyásolja a következő oldalon tárgyalt 5. értéket.

3. Az érvényes adatcsomagok százalékos aránya. %

- 4. Jeler ősség az utolsó csomagvételkor. Az ebben a mez őben megjelen ő értékek normális körülmények közt 20 és 60 közé esnek. Ha egy csomag vétele nem volt sikeres, a "jelerősség" mezőben egy gondolatjel (--) jelenik meg.
- 5. Aktuális frekvenciakorrekciós tényez ő. Az automatikus frekvenciakorrekciós tényez ő beállított értékét mutatja.
- 6. A következ ő vételre váró csomag frekvenciaindexe. \*
- 7. Az egymásután hiányzó adatcsomagok aktuális darabszáma.
- 8. A fáziszárt hurok által nem szinkronizált tételek száma. \*
- 9. Az egymásután fogadott csomagok aktuális sorozata.

## **A vezérl** ő**egység firmware-verziói**

A legtöbb esetben az okozza a problémát, hogy a vezérl őegység firmware-je nem támogatja azt, amit csinálni akarunk. Ezzel a paranccsal állapíthatja meg vezérl őegysége verziószámát. A Vantage Pro2 vezérl őegység firmware-verziójáról és módosításairól további információkat talál web-oldalunk Weather Software Support c. fejezetében. Lásd a 78. oldalon a "Korlátozott egyéves garancia" c. fejezetet további információkért. Nyomja meg és tartsa megnyomva a DONE gombot, majd nyomja meg a felfelényílgombot a vezérlőegység firmware-verziójának a futószövegként való megjelenítése céljából.

## **A vezérl** ő**egység karbantartása Elemcsere**

Alkalmazza ezt a módszert a vezérl őegység elemeinek az id őjárási adatoknak vagy a vezérl őegység konfigurációs beállításainak az elvesztése nélküli cseréjére.

- 1. Csatlakoztassa a tápegységet, ill. menjen a "beállítás" üzemmódba, ha nem használ tápegységet, a DONE gomb, majd a lefelényílgomb megnyomása által. Amennyiben a "beállítás" üzemmódba lép, gy ő z ődjön meg arról, hogy az állomás nem tárol adatokat éppen, amikor megszakad a tápáramellátás.
- 2. Vegye le a vezérl őegység hátoldalán lév ő elemtartó fedelét úgy, hogy benyomja a fedél fels ő oldalán lév ő két fület.
- 3. Fektesse le a vezérl őegységet el őlapjával lefelé egy sík, szilárd felületre.
- 4. Tolja be az egyik ujjhegyét a két szabadon hozzáférhet ő elem közé; majd nyomja lefelé a középs ő elemet a bevágás felé (a "takart" elem irányába). Ezzel megszünteti az els ő elem feszülését, úgyhogy gond nélkül kiemelheti.
- 5. Vegye ki a régi elemeket, és rakjon be újakat.
- 6. Rakja újra be az elemtartó fedelét a helyére, és húzza le a tápcsatlakozót, ha a tápegység csatlakoztatva volt.

## **Korlátozott egyéves garancia**

Garanciális feltételeinkr ől további információkat kaphat az állomáshoz mellékelt *"Karbantartási, ellen* ő*rzési és javítási információk"*című füzetb ől.

# **M**ű**szaki adatok**

műszaki adatát lásd weboldalunkon: www.com . **Vezérl**ő**egység** Üzemi hőmérséklet -10°C ...+60°C  $(+14^{\circ}F ... +140^{\circ}$ °F) Kijelezhető hőmérséklet 0°C ... +60°C (+32°F ... +140°F) Tárolási hőmérséklet: 20°C ... +70°C (-5°F ... +158°F) A vezérlőegység áramfelvétele; vezeték nélküli: 0,9 mA átlagban, 30 mA csúcs, (plusz 80 mA a kijelzőlámpáké, plusz 0,125-0,125 mA a vezérlőegység által vett adóállomásonként) 4 - 6 V= mellett vezetékes: 10 mA (átlagban)15 mA (csúcs) (plusz 80 mA megvilágított kijelzővel) 4 - 6 V= mellett Hálózati tápegység 5 V=, 900 mA Készenléti elemek 3 db C-típusú elem Elem-üzemélettartam (hálózati tápáram nélkül) vezeték nélküli: max. 9 hónap; vezetékes: 1 hónap (kb.) Csatlakozó RJ-11 moduláris A ház anyaga UV-álló ABS-műanyag Vezérlőegység-kijelző típusa transzflektív LCD Kijelző-háttérvilágítás LEDek Méretek: vezérlőegység (antennával) 264 mm x 156 mm x 38 mm vezérlőegység (antenna nélkül) 244 mm x 156 mm x 38 mm Kijelző 151 mm x 86 mm Súly (elemekkel) 850

A Vantage Pro2-állomás összes

#### **A vezeték nélküli kommunikáció m** ű**szaki adatai**

Adás-/vételi frekvencia US-típusok: 902 - 928 MHz Az összes egyéb típus: 868,0 - 868,6 MHz Rendelkezésre álló ID-kódok 8 Leadott teljesítmény 902 - 928 MHz FHSS: FCC-tanúsítvánnyal; "Low Power" (kisteljesítmény ű), 8 mW-nál kisebb, nincs szükség licencre 868,0 - 868,6 MHz: CE-tanúsítvánnyal 8 mW-nál kisebb, nincs szükség licencre Átviteli tartomány látóvonalban 120 m-ig (1000 láb) falakon át 75 - 150 m (200 - 400 láb)

### **A vezérl** ő**egység adatkijelz**ő**jének a m**ű**szaki**

**adatai** Történeti adatok

Az utolsó 24 értéket öleli fel, hacsak másként nem jelezzük; mind törölhet ő, és minden össz-érték visszaállítható.

Napi adatok Egy maximum- és minimum-érték fellépésének a legkorábbi id őpontját tartalmazza; Az id őtartam déli 12:00 órakor kezd ődik/fejez ődik be.

Havi adatok Az id őtartam minden hónap elsején déli 12:00 órakor kezd ődik/fejez ődik be.

Éves adatok Az id őtartam január elsején déli 12:00 órakor kezd ődik/fejez ődik be, hacsak másként nem jelezzük. Aktuális adatok

Az aktuális adatok a vezérl őegység grafikus mezejének az oszlopának a jobb szélén jelennek meg, és a grafika legutolsó periódusának a legújabb értékeit adják meg; Az össz-értékek beállíthatók és visszaállíthatók.

A grafikák id őköze 1 perc, 10 perc, 15 perc, 1 óra, 1 nap, 1 hónap, 1 év (a felhasználó választhatja ki, a felhasználhatóság a kiválasztott változótól függ).

A grafikák id őszakasza 24 id őköz + az aktuális id őköz (lásd a grafika id őközét az id őszakasz meghatározásához).

A grafika változótartománya (függőleges skála) automatikusan (az adattartománytól függően); A tartomány maximumés minimum-értékei a futószövegben jelennek meg. Riasztásjelzés A riasztás 2 percig hangzik fel (az időriasztás 2 percig tart) elemes üzemben. A riasztási üzenet a futószövegben jelenik meg, ameddig a küszöbérték elérése vagy túllépése érvényesül. A riasztások némíthatók, de nem törölhetők, a DONE gomb megnyomása által. A frissítési időköz érzékelőnként különböző - lásd az adott érzékelő műszaki adatait. Különbözők az adóazonosító kód szerint is  $-1 = a$  legrövidebb,  $8 = a$ leghosszabb. Időjárás-előrejelzés: az alkalmazott változók Légnyomás mérési értéke és alakulása, szélsebesség és szélirány, csapadék,<br>hőmérséklet, páratartalom, szélességi- és hosszúsági fok és évszak. Frissítési időköz 1 óra Kijelzés formátuma Szimbólumok a kijelző közepén fent, részletes üzenet a futószövegben lent. Az előrejelzés változói a felhősödés foka és a csapadék, hőmérséklet, szélirány és szélsebesség változásai.

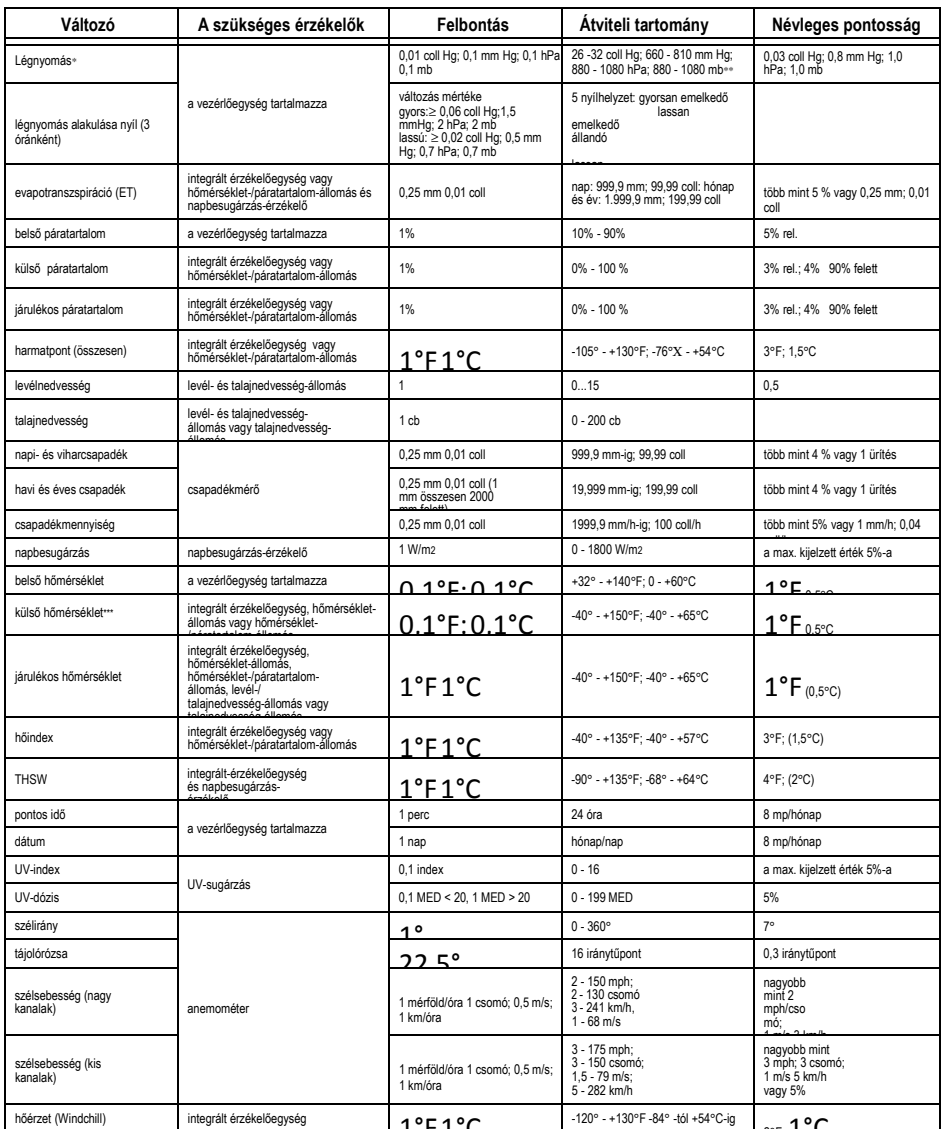

hőérzet (Windchill)<br>•a légnyomás mérési értékek tengerszintre vannak vonatkoztatva. Magassági tartomány: -460-tól +3.810 m-ig; -1500-tól +12.500 lábig. Megjegyzés: A<br>vezérlőegység képenyiője korlátozza az alacsony magassá

\*\*\* A külső hőmérséklet pontossága magán a hőmérsékletérzékelőn alapul, és nem az érzékelőn a passzív védőházával együtt. A szabvány sugárzásvédő<br>paizsnak a napbesugárzás által okozott hibája: +4ºF (2°C) a nap legmagasab

# **C Függelék: A rádióátvitel**ű **ismétl**ő **(repeater) konfigurációja**

A Vantage Pro2 rádióátvitelű ismétlő (Nr. 7626, Nr. 7627) vagy nagy hatótávolságú rádióátvitelű ismétlő (Nr. 7653, Nr. 7654) megnöveli az átviteli távolságot, vagy javítja az átvitel minőségét egy állomás és a vezérlőegység között. Az ismétlő a Vantage Pro2 állomásról küldött adatokat átviszi a vezérlőegységre. Az átviteli távolságtól függően egy vagy több ismétlőt kell alkalmazni az időjárási adatok gyüjtésére és továbbítására.

Az ismétlőkkel kommunikáló összes vezérlőegységnek előbb meg kell kapnia az adóazonosítókat és az ismétlő-azonosítókat ahhoz, hogy a vezérlőegység helyesen tudja venni az állomásinformációkat.

Megjegyzés: Nem minden vezérlőegység tud együttműködni ismétlőkkel. Ha a vezérlőegység firmware-verziójának a dátuma 2005 május előtti, nem tudja venni a Vantage Pro2 rádióátvitelű ismétlő jeleit. Hogy megtudja a vezérlőegység firmware-verziójának a dátumát, nyomja meg a DONE gombot és a felfelé-nyílgombot (+). A firmwareverzió dátuma megjelenik a vezérlőegység futószöveg-kijelzőjén. Ha a vezérlőegység firmwareverziójának a dátuma régebbi mint 2005 májusa, alkalmazhat egy Vantage Pro2 Updater-t a vezérlőegység frissítésére. Forduljon a műszaki támogatási részlegünkhöz, hogy beszerezzen egy frissítőt a vezérlőegység számára. Lásd az 53. oldalon a "Kapcsolatfelvétel a Davis műszaki támogatási részlegével" c. részt további információkért.

Az ismétlő-ID beállítása a vezérlőegységen:

- 1. Hívia le a ..setup" (beállítás) üzemmódot a DONE gomb, majd a lefelé-nyílgomb (-) megnyomása által.
- 2. Ha a beállítási üzemmód előzőleg már le lett zárva, nyomja meg a DONE gombot a 2. képernyőkép ("Az adóazonosítók konfigurálása,,) lehívására. Lásd a 10. oldalon a 2. képernyőképet ("Az adóazonosítók konfigurálása,,) további információkért az adóazonosítók konfigurálásáról.

Megjegyzés: Az ismétl ő-azonosítók információihoz való hozzáférés módja a vezérl őegység firmware-verziójától függ.

Ha a firmware dátuma 2005 május, az ismétl ő-ID a WIND gomb megnyomása által lehívható. Ha a firmware dátuma 2005 október, az ismétl ő-ID-t a 2ND és a WIND gomb megnyomása által hívhatja le. Kövesse az alábbi utasításokat a vezérl őegység firmware-je szerint.

3. A 2005 májusi dátumú firmware-rel rendelkez ő vezérl őegységnél nyomja meg a WIND gombot az ismétlőfunkció bekapcsolása, és egy ismétl ő-ID kiválasztása céljából. Ha megnyomta a WIND gombot, állítsa úgy be a vezérl őegységet, hogy a jelet egy ismétl ő r ől vegye, és ne közvetlenül egy állomásról. A kijelz őn megjelen ő els ő ismétl ő - ID a Repeater A. A 2005 november utáni firmwareverziójú vezérlőegységen nyomja meg a 2ND gombot, majd a WIND gombot az ismétl ő- beállítási üzemmód megnyitása céljából. Majd válasszon ki egy ismétl ő azonosítót (ID). Ha megnyomta a 2ND és a WIND gombot, állítsa úgy be a vezérl őegységet, hogy a jelet egy ismétl ő r ől vegye, és ne közvetlenül egy állomásról. Ha a vezérl őegységet beállította az ismétl ő-beállítási üzemmódra, a WIND gomb ismételt megnyomásával végigmehet az összes ismétl ő-azonosítón.

4. Nyomja meg ismételten a WIND gombot, hogy végigmenjen a lehetséges nyolc ismétl ő azonosítón, vagy törölje a jobb alsó sarokban lév ő ismétl ő azonosítót. Ha nem jelenik meg egyetlen ismétl ő-ID sem, a vezérl őegység úgy van konfigurálva, hogy közvetlenül az állomást, és nem egy ismétl őt fogadjon.

#### 55) REP

A fenti példában a vezérl őegység úgy van beállítva, hogy az ISSállomást az A ismétlő 1. adóján vegye.

٦N

- 5. Minden ismétl őt alkalmazó állomás esetében ki kell választania ezt az állomást, be kell kapcsolnia az ismétl ő funkciót, és ki kell választania a helyes ismétl ő-azonosítót.
- 6. Nyomja meg a DONE gombot további képerny őképek lehívására a beállítási üzemmódban, vagy pedig tartsa megnyomva a DONE gombot, hogy visszatérjen a "Current Weather" (aktuális id őjárás) üzemmódra.

Megjegyzés: A 2005 októberi firmwareverziójú vezérlőegységek esetében az ismétl ő-beállítási üzemmódot csak a DONE gomb megnyomása által hagyhatja el, hogy a következ ő beállítási képerny őképre ugorjon.

**A beállítás ellen** ő**rzése**Annak az ellen őrzésére, hogy sikeres volt-e a vezérl őegység beállítása egy ismétl ő vételére,

olvassa el a vezérl őegység képerny őjének az alsó szélén az adóra vonatkozó információt a "Current Weather" (aktuális id őjárás) üzemmódban. Ha megjelenik az ismétl őn keresztül küldött adóazonosító a kijelz őn, és egy

"X" a jel villog a futószövegkijelzőmező jobb alsó sarkában, az ismétl ő által továbbított jel sikeresen eljut a vezérl őegységre. Az ismétl ő információja a vezérl őegység diagnosztikai képerny őképe alján is megjelenik.

Az ismétl ő-azonosítók törlése: Ha a 2. képerny őképen megjelenik egy ismétl ő-ID, és nincs ismétl ő alkalmazásban a kiválasztott állomáshoz kapcsolódóan, ki kell kapcsolnia az ismétl ő-funkciót, hogy az

állomás adatait sikeresen venni tudja.

1. A 2005 májusi dátumú firmwarerel rendelkező vezérlőegységnél a 2. beállítási képerny őképen: Nyomja meg többször a WIND gombot, hogy a vezérl őegység végigmenjen az ismétl ő -

azonosítókon (Repeater A-H), amíg üressé nem válik az ismétlő-ID-k kijelzőmezeje. Nyomja meg a DONE gombot a következő képernyőkép lehívása céljából, vagy pedig tartsa megnyomva a DONE gombot, hogy visszatérjen a "Current Weather" (aktuális időjárás) üzemmódra.

2. A 2005 októberi firmwareverziójú vezérlőegységek 2. beállítási képernyőképén: Nyomja meg a 2ND gombot, majd többször a WIND gombot, hogy a vezérlőegység végigmenjen az ismétlőazonosítókon (Repeater A-H), amíg üressé nem válik az ismétlő-ID-k kijelzőmezeje. Nyomja meg a DONE gombot a következő képernyőkép lehívása céljából, vagy pedig tartsa megnyomva a DONE gombot, hogy visszatérjen a "Current Weather" (aktuális időjárás) üzemmódra.

A vezérlőegység szimbólumai az időjárási viszonyokat vagy a különleges funkciókat mutatják.

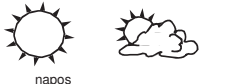

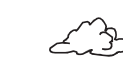

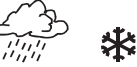

kissé felhős erősen felhős eső valószínű hó

## időjárás-előrejelzés

Mutatja a következő 12 órára vonatkozó időjárás-előrejelzést.

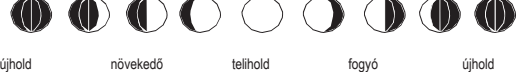

holdfázis Kijelzi a pillanatnyi holdfázist. A kijelzett sorrend az északi féltekére

vonatkozik. A déli féltekére fordított sorrend vonatkozik.

## A riasztás

### csengője

Villog, ha riasztás történt. Azt is jelzi, hogy a vezérlőegység a "riasztás" üzemmódban van.

#### Grafika

Az éppen kiválasztott időjárási<br>változó mellett jelenik meg. A változó mellett jelenik meg. A<br>grafikusan ábrázolt változót is grafikusan ábrázolt változót mutatja a legtöbb képernyőképen.

## második

## funkció

Akkor jelenik meg, amikor megnyomja a 2ND gombot. Mutatja, hogy aktív a vezérlőegység második funkciója.

### eső

Akkor jelenik meg, amikor a vezérlőegység éppen esőt észlel.

#### a légnyomás alakulása

A nyilak az elmúlt három óra légnyomásváltozását mutatják.

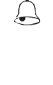

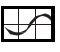

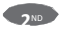

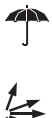